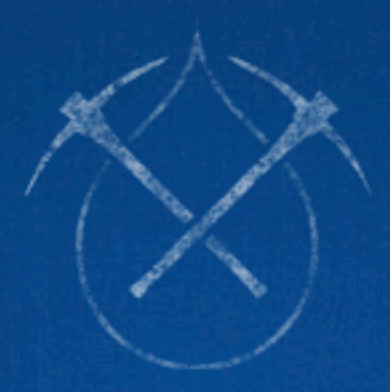

# D R U P A L C O N **JDJBNAVABHR.** MARCH 19-23, 2012

**Collaborative Publishing for Every Device** 

You have an uncontrollable urge to sit down and participate in this Drupalcon session:

### Rethinking Responsive Building Techniques *with Sass & Drupal themes & modules* John Albin Wilkins

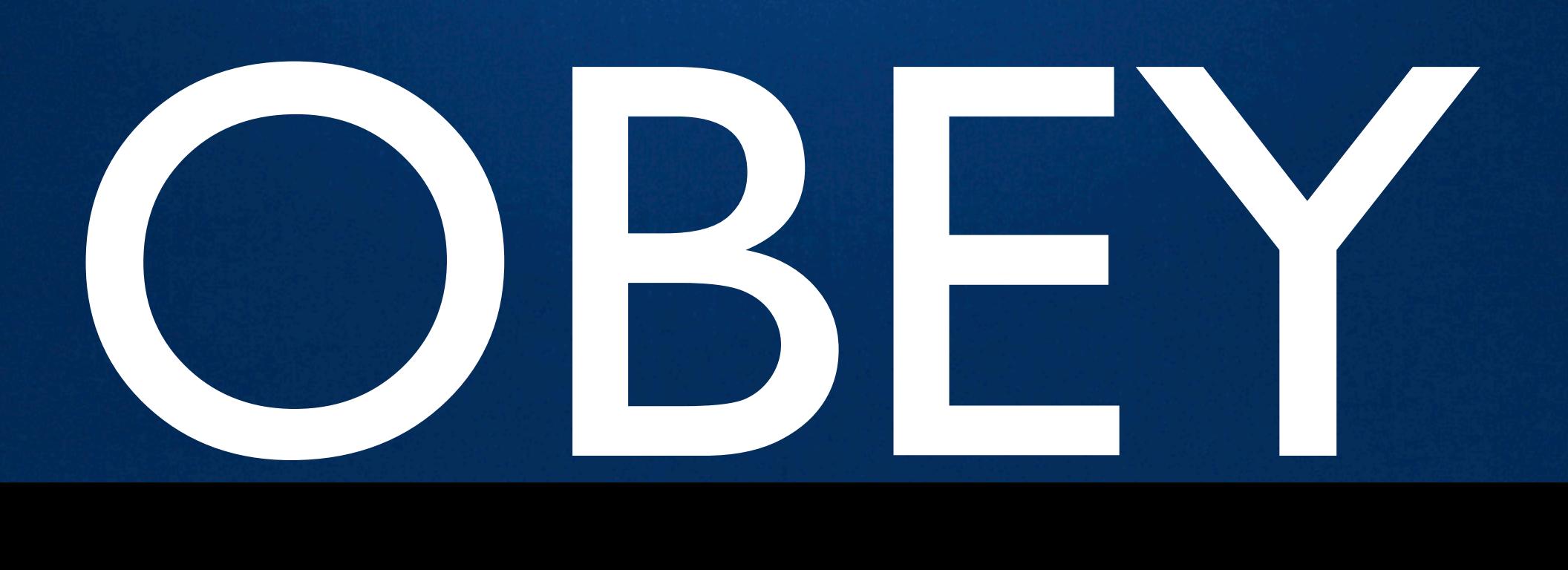

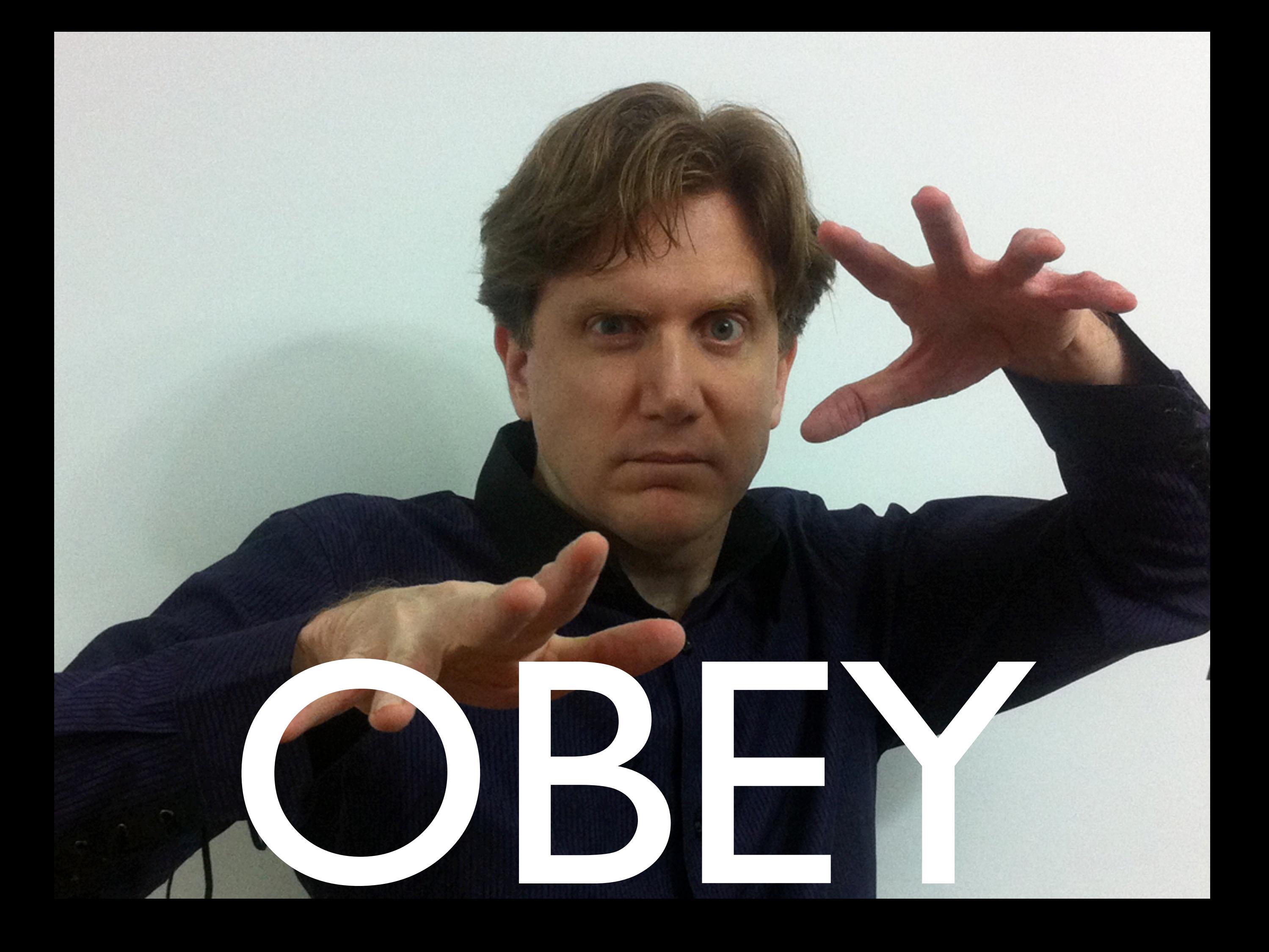

# The obvious method: region-based layouts

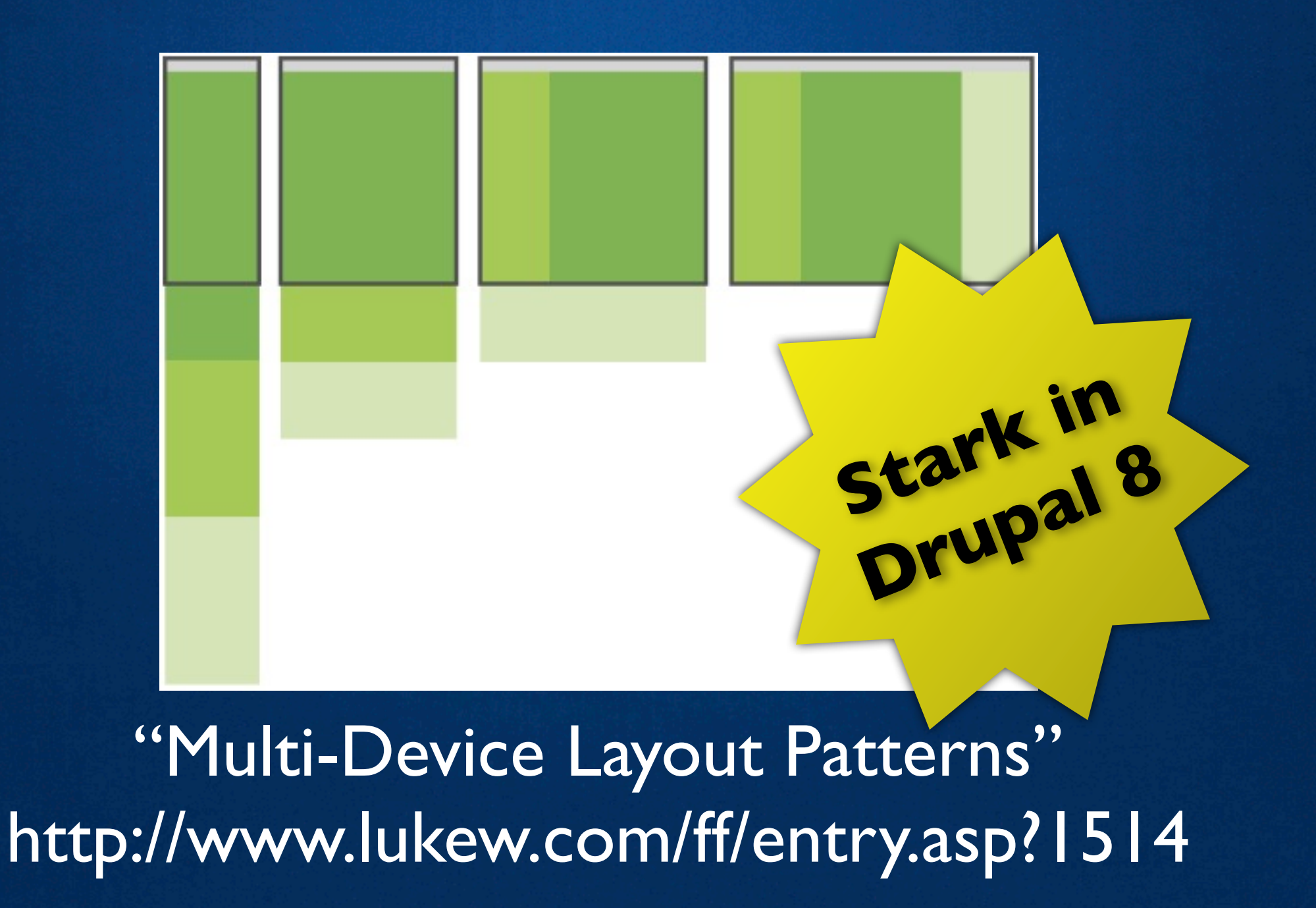

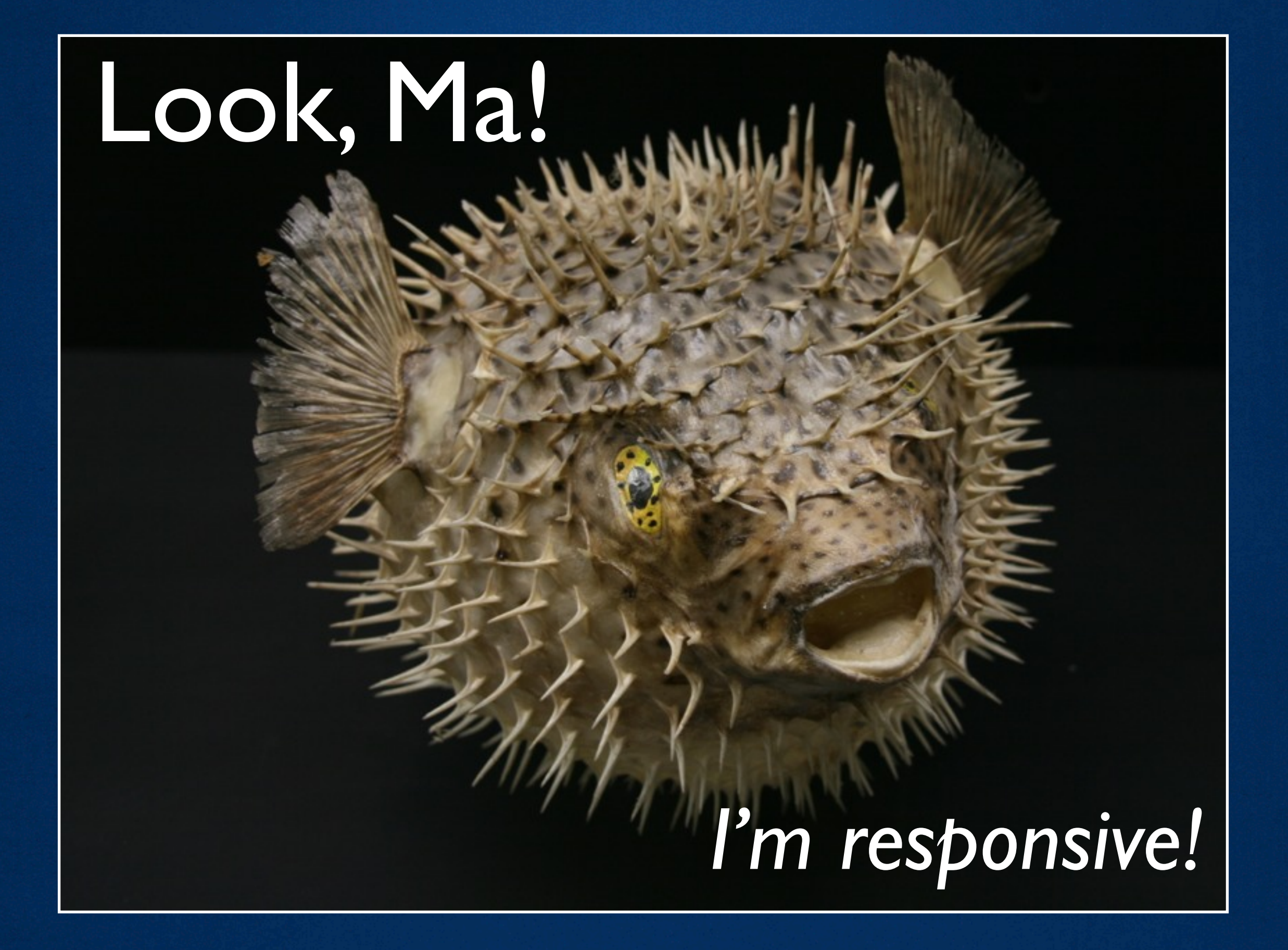

### Mobile First

### Content First

Users First

# Drag your butt out of bed

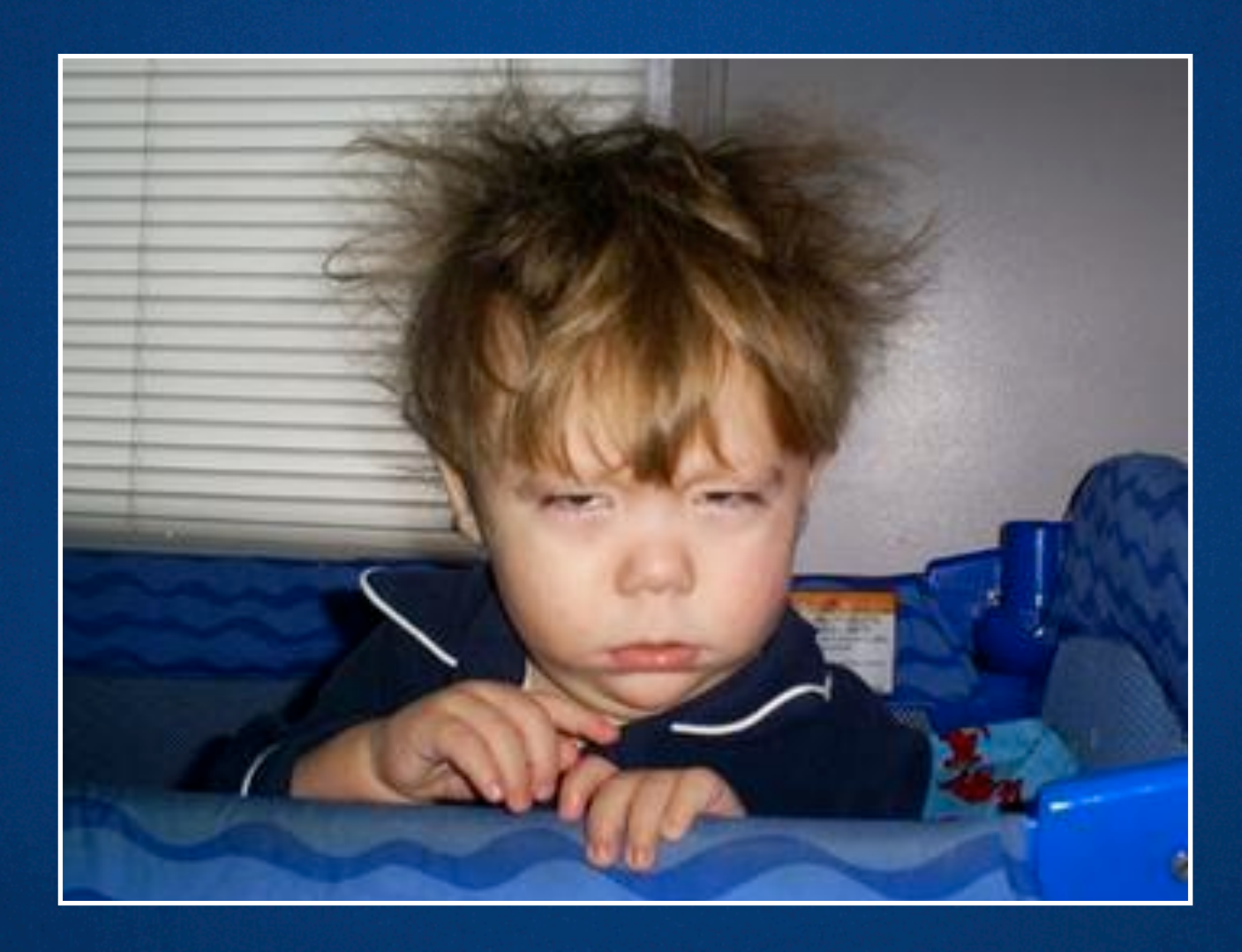

And go see Luke Wroblewski

### Mobile First

# Content First

## Users First

#### Drupal 7 provides an opportunity

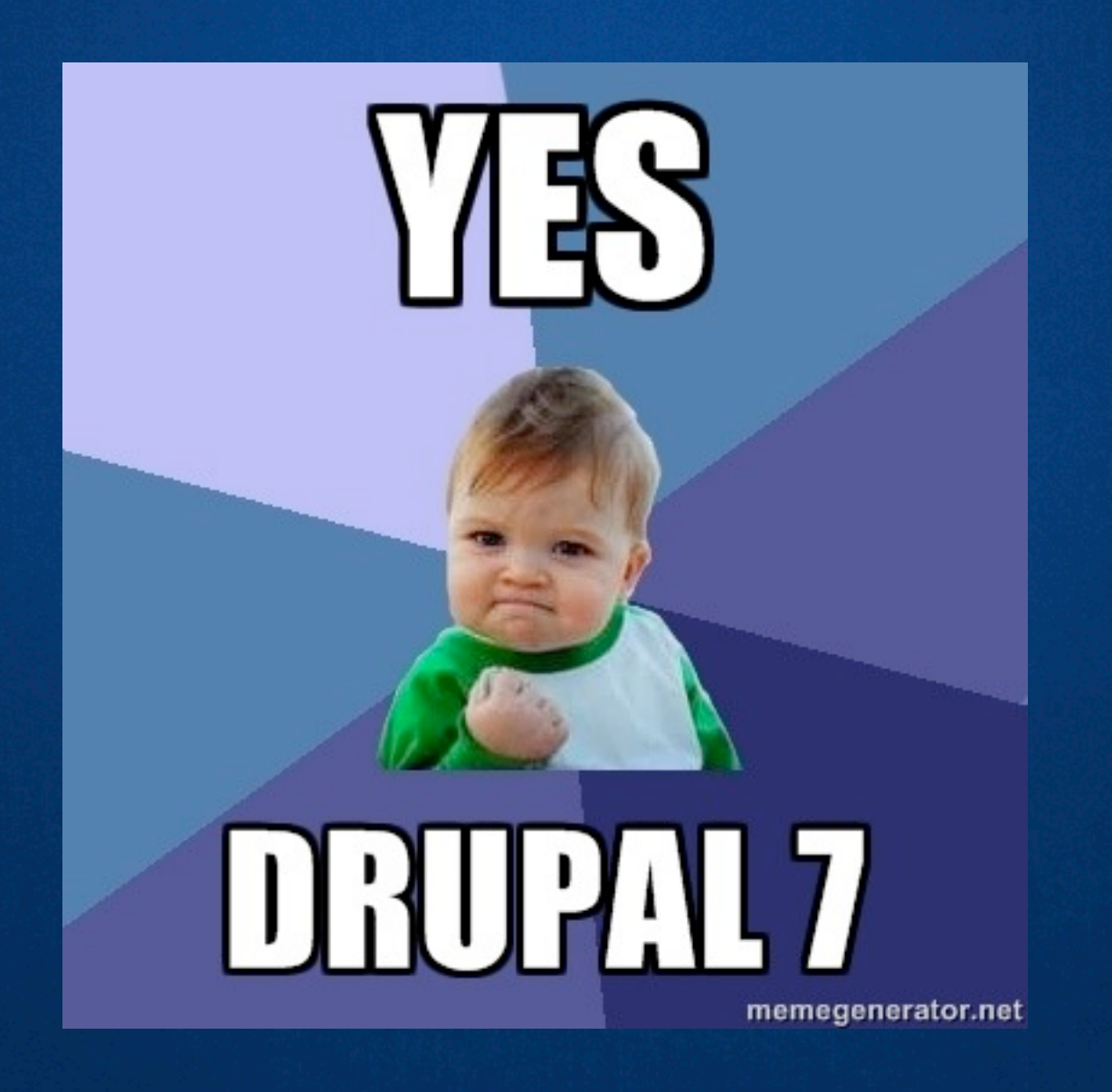

#### Drupal 7 provides an opportunity

#### Home » Administration » Structure » Content types » Article

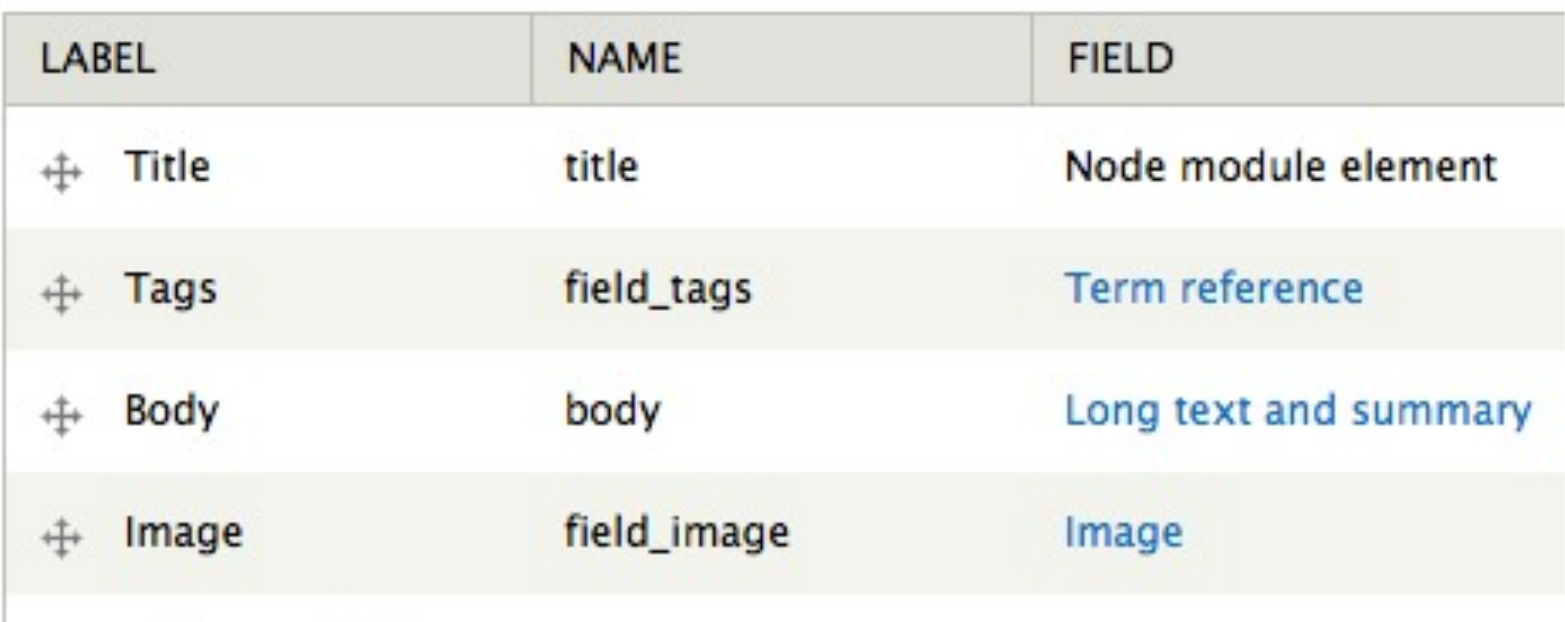

# Field-based responsive layouts means "responsive content"

#### Responsive Content Example

# Palantir.net

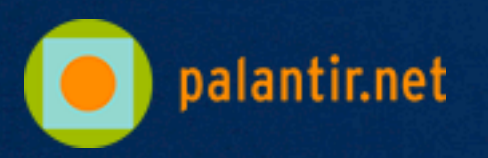

<http://www.palantir.net/experience>

# Let's start with fields…

Drupal 7 assumes the worst ( Multi-value, plain text fields with label )

**<div class="field-NAME etc"> <div class="field-label">** LABEL:  **</div>**

 **<div class="field-items"> <div>VALUE 1</div> <div>VALUE 2</div> </div> </div>**

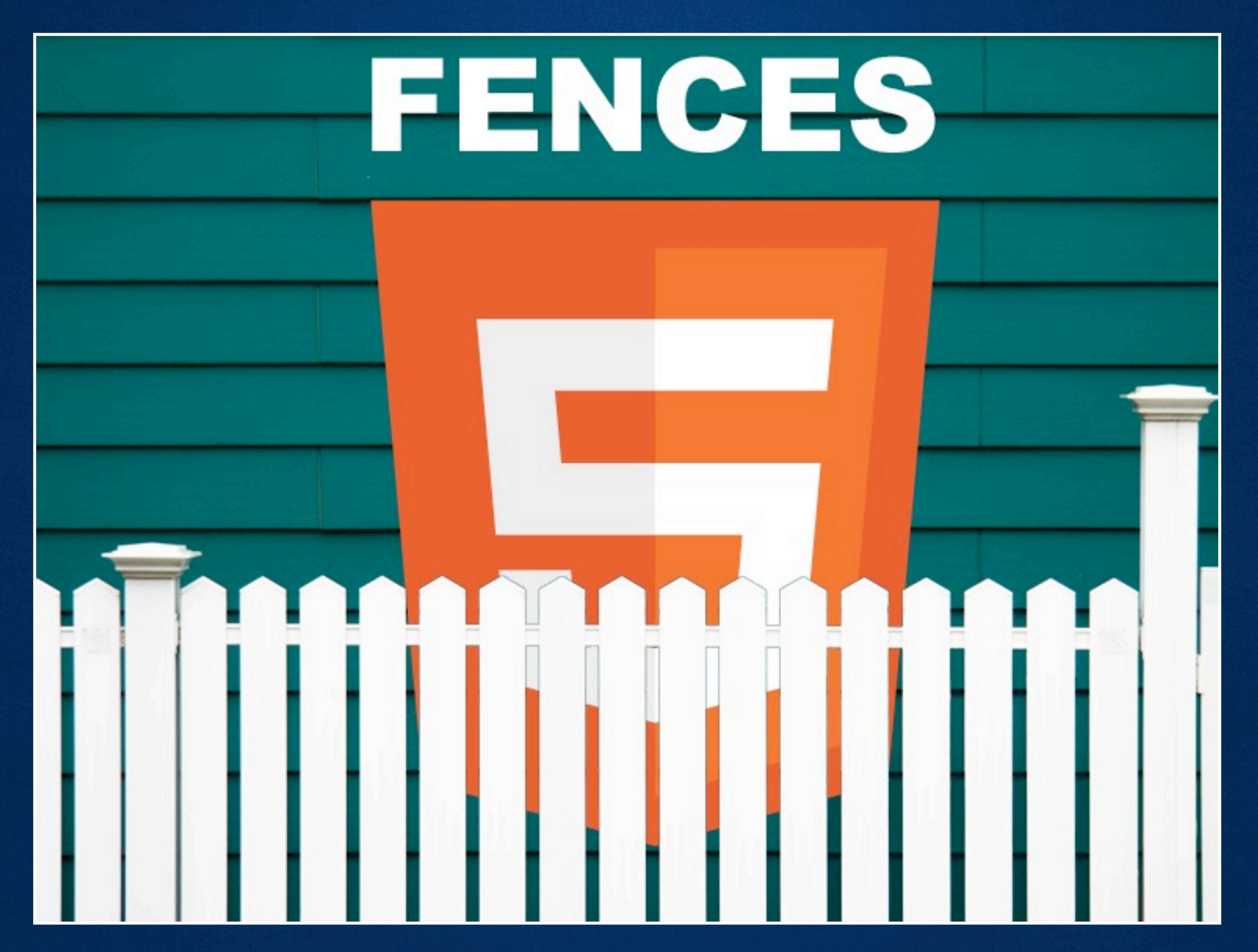

drupal.org/project/fences

#### Fences assumes the norm

( There's already markup in your field content )

**<h3 class="field-label"> LABEL </h3>**

**<ELEMENT class="field-NAME etc"> VALUES </ELEMENT>**

#### http://drupal.org/project/fences

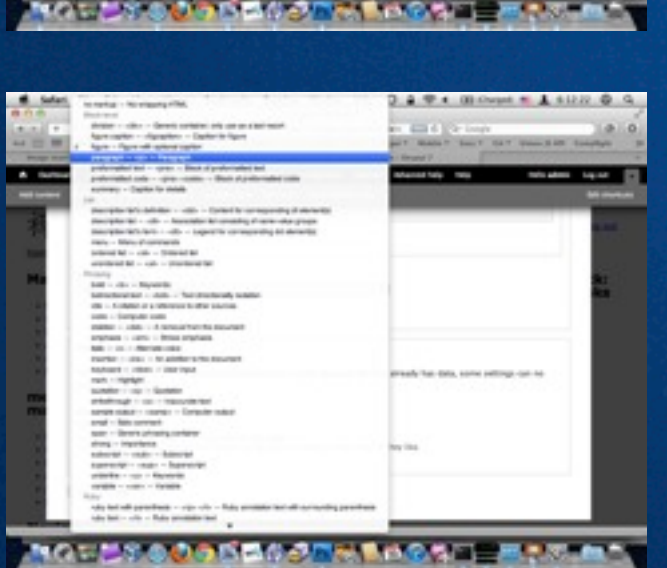

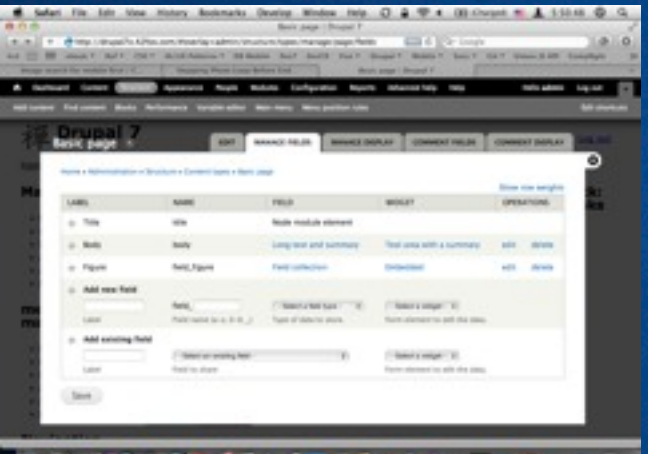

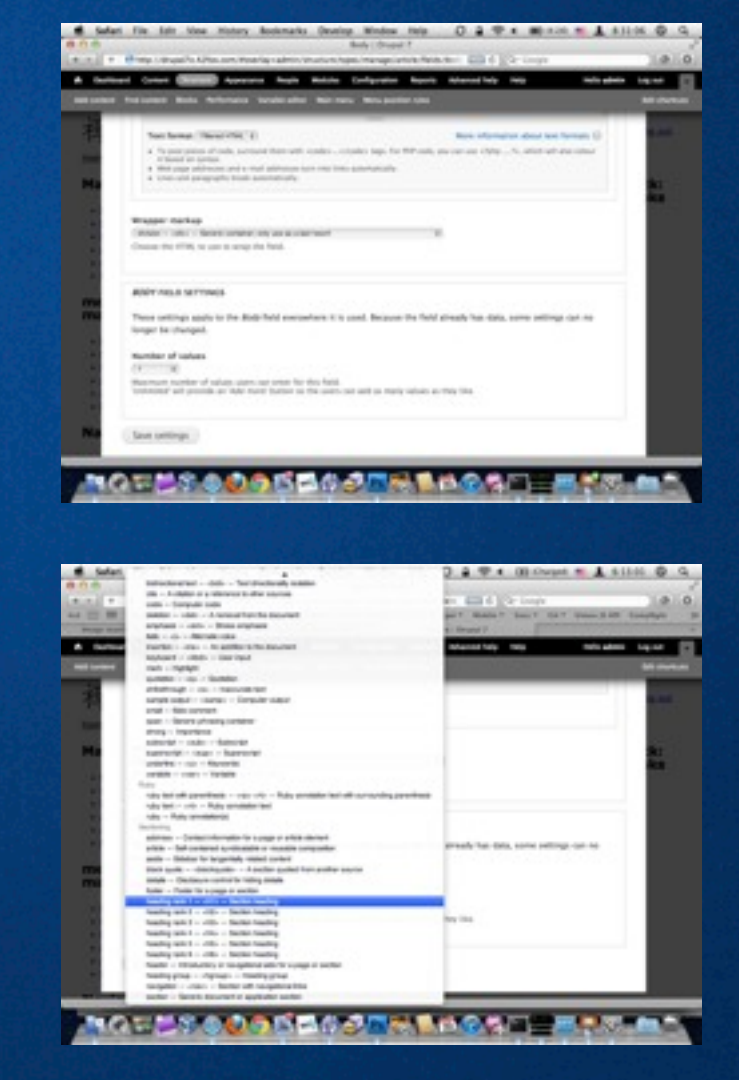

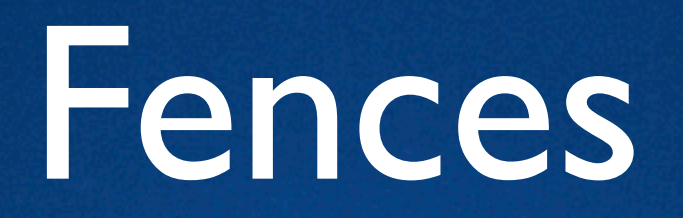

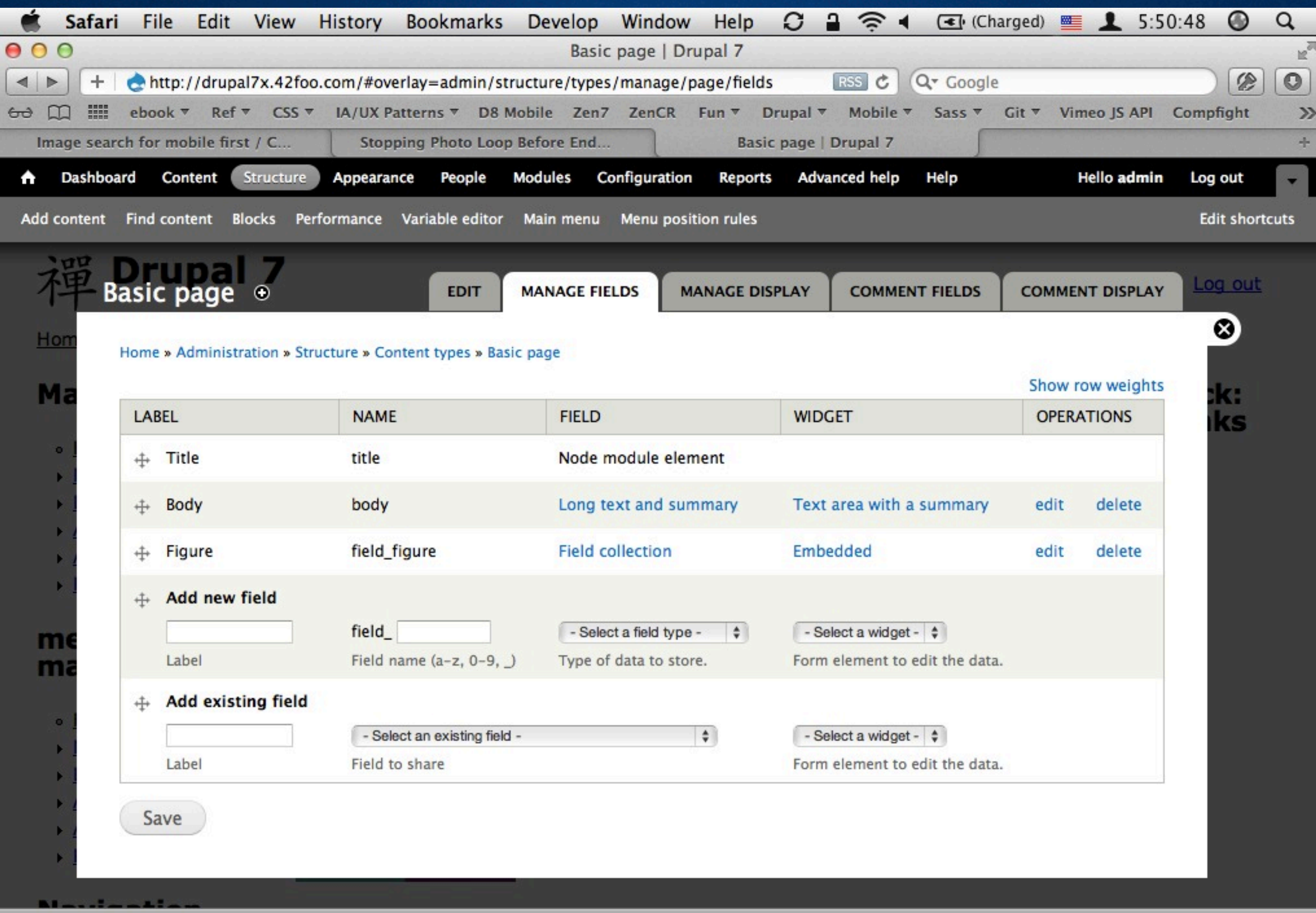

**SOOO STREET SOOO** 

IP

**THE STAR** 

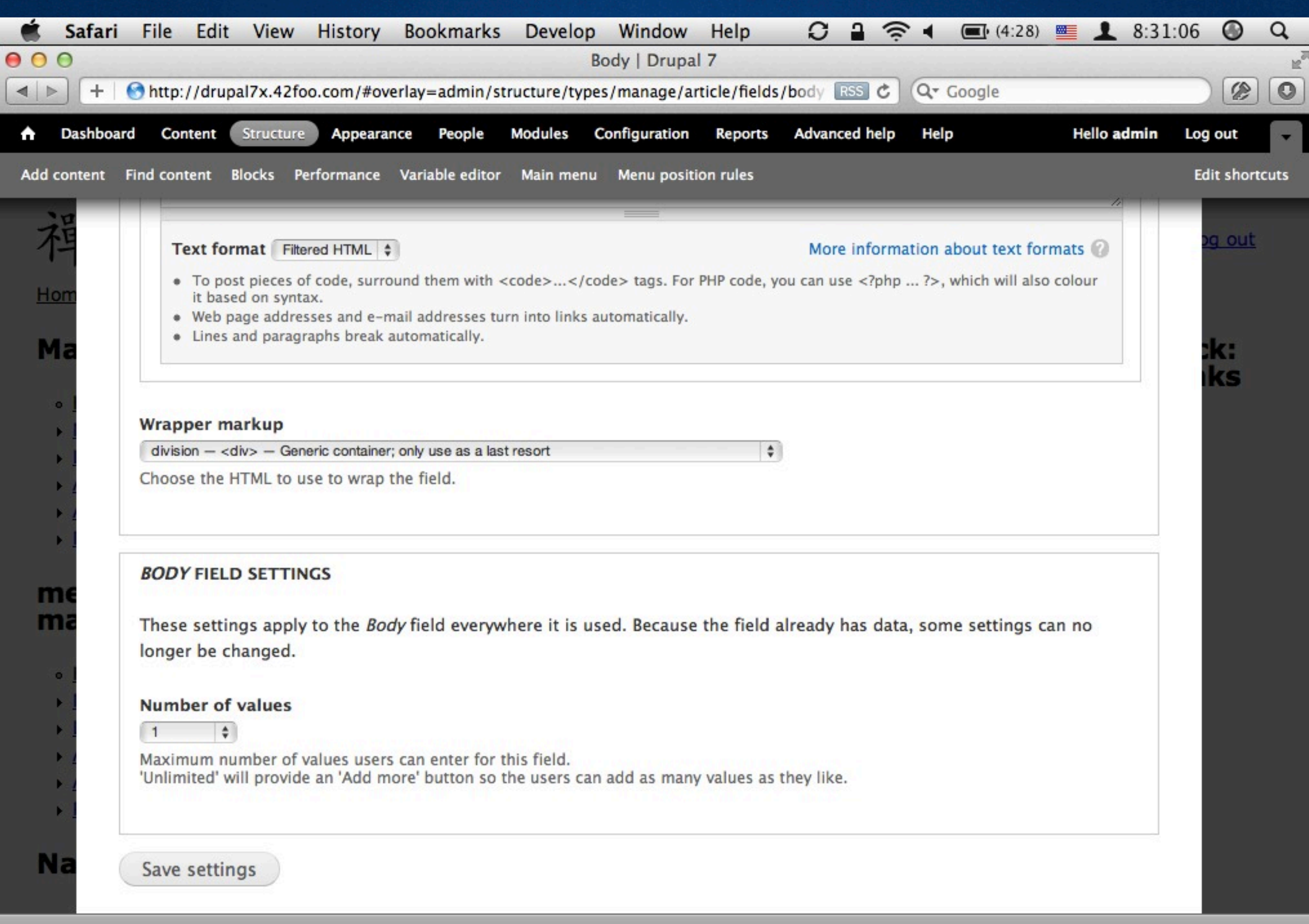

 $=$   $+$   $+$   $-$ 

O

**40FC COOOL MET PS ROOKE** 

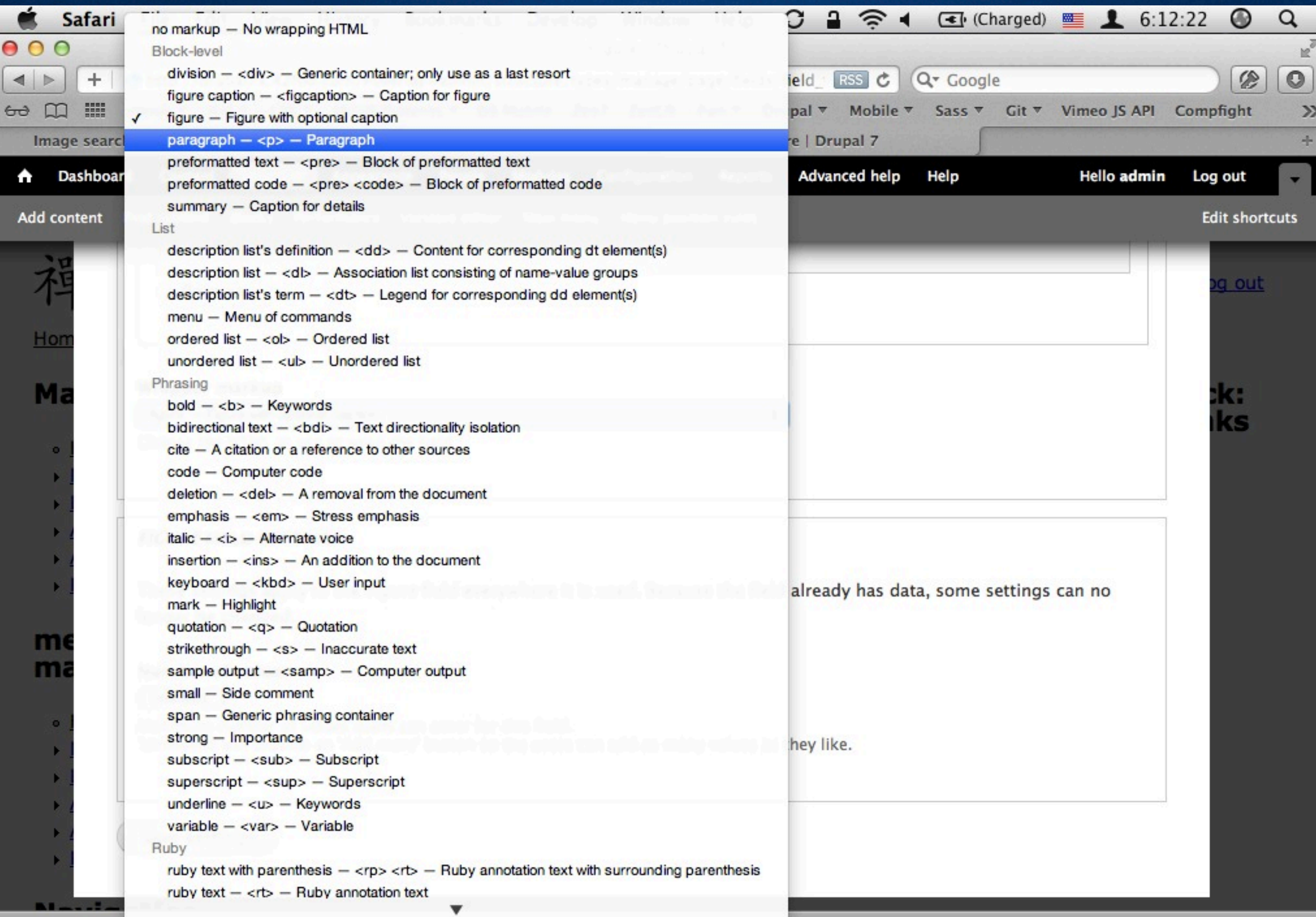

三世のので

L

**THE ROOD STATE ROOKE** 

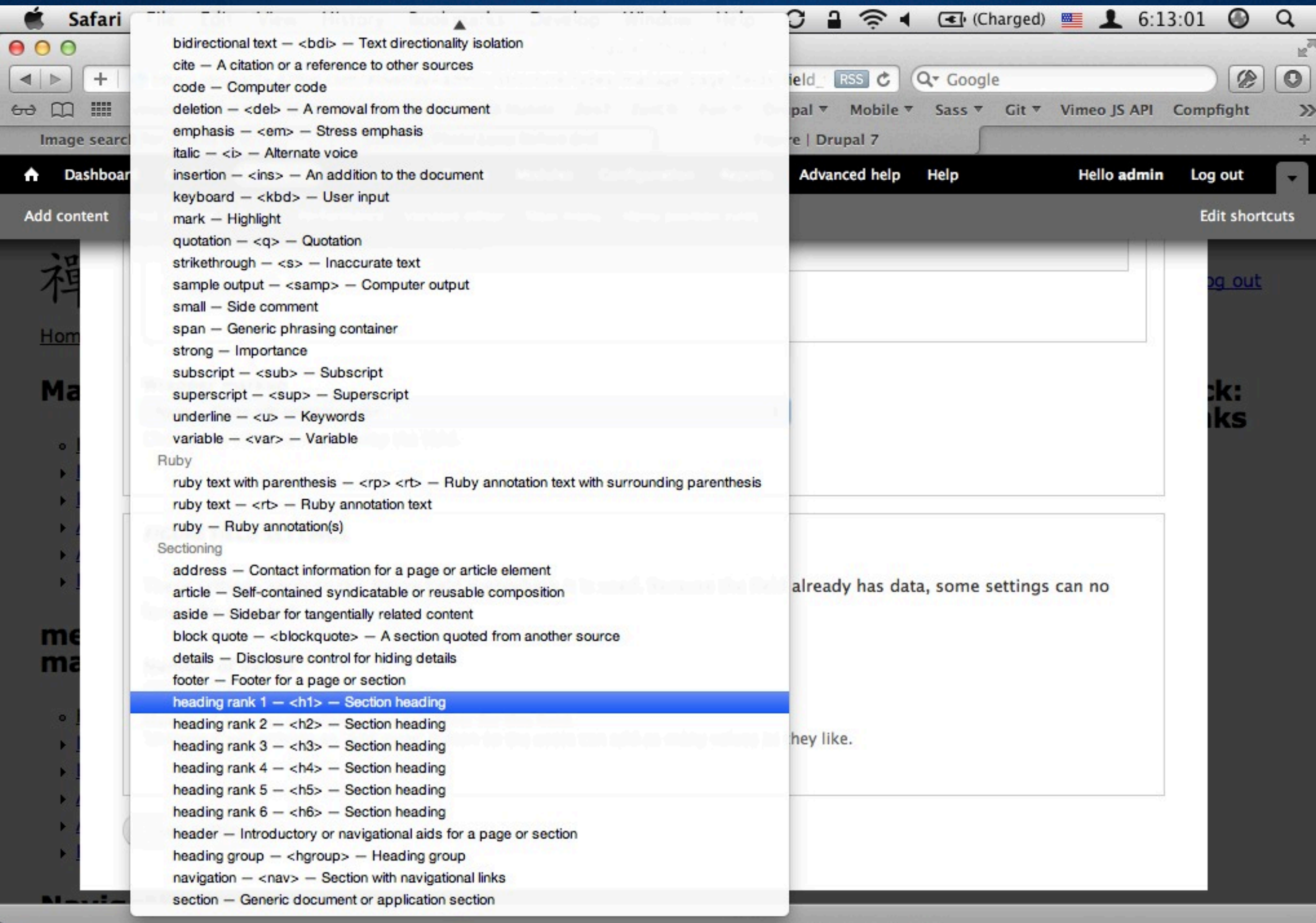

SOOCT THE PS ALL TO DE

**LA COMPART** 

E

三世との「の

# When in doubt go naked

**<h3 class="field-label"> LABEL </h3>**

**VALUES**

Fences everywhere! Automatically.

- View modes
- Views
- Anywhere field.tpl.php is used!

# Fences works using theme hook suggestions

![](_page_22_Picture_1.jpeg)

Smart custom markup you define <http://drupal.org/node/1089656>

# Field Collection + Fences

![](_page_23_Picture_1.jpeg)

#### http://drupal.org/project/field\_collection

![](_page_24_Picture_18.jpeg)

**SOOO STREET SOOO** 

IP

**THE STAR** 

![](_page_25_Picture_14.jpeg)

**THE ROOD STREET DATE TO BE** 

IC

![](_page_26_Figure_0.jpeg)

![](_page_27_Figure_0.jpeg)

![](_page_28_Picture_11.jpeg)

**LEASE COOOL WINDS PS & LEAD & DEET FOR DIS** 

![](_page_29_Picture_18.jpeg)

**SOOO STREET SOOO** 

IP

**THE STAR** 

Next let's look at layout markup…

![](_page_31_Picture_0.jpeg)

#### Custom CTools Layouts <http://drupal.org/node/495654>

![](_page_32_Picture_0.jpeg)

#### Add this to your theme's .info file:

**; Custom panels layouts plugins[panels][layouts] = layouts**

![](_page_33_Picture_0.jpeg)

Add these files to your theme's directory:

layouts / layout\_name / layout\_name.inc layouts / layout\_name / layout-name.tpl.php layouts / layout name / layout-name.css

![](_page_34_Picture_0.jpeg)

Add these files to your theme's directory:

layouts / layout name / layout name.inc layouts / layout name / layout-name.tpl.php layouts / layout name / layout-name.css

layouts / layout name / layout-name.png layouts / layout name / layout-name-admin.tpl.php layouts / layout name / layout-name-admin.css

# Step 3

![](_page_35_Picture_1.jpeg)

# Edit all the files
## Configure!

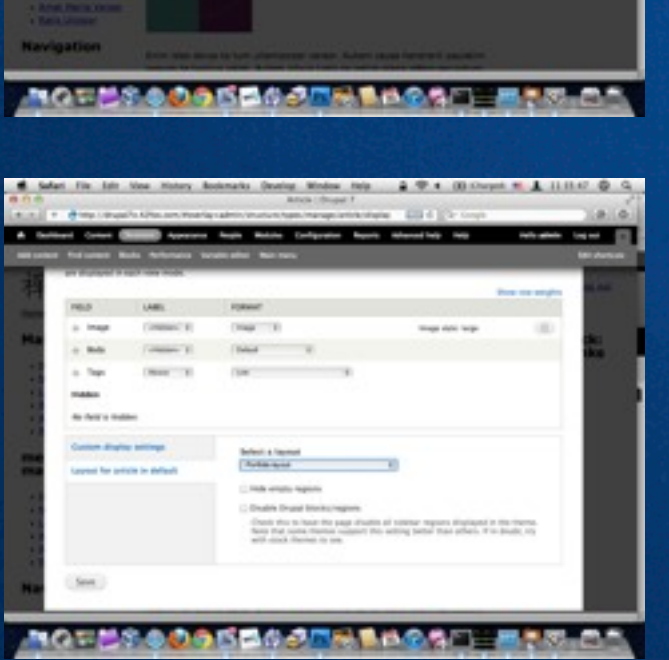

A Salari File Edit Visa Hohes; Bookmarks Dealing Mindow Hote ... 2 9 x 00 Chrysl W & 111411 @ Q

of Great Corp. 2 Aprove Suite Maint Collegebr Suite Menalists and

**Range Debt for all contact:** 

Warrant since results for all customs

**ED Enterprises**<br>In case you have writer on Engine suits, your finctional

(2) Fire mode

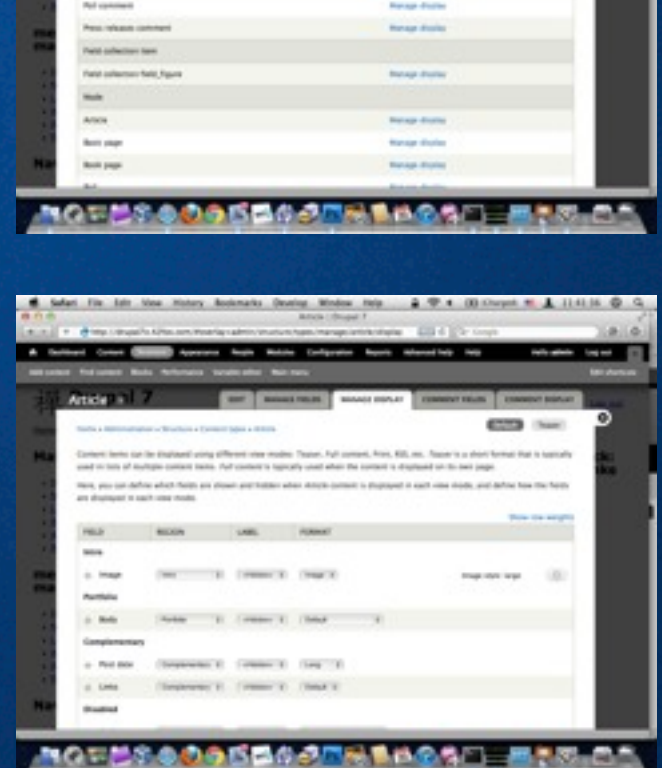

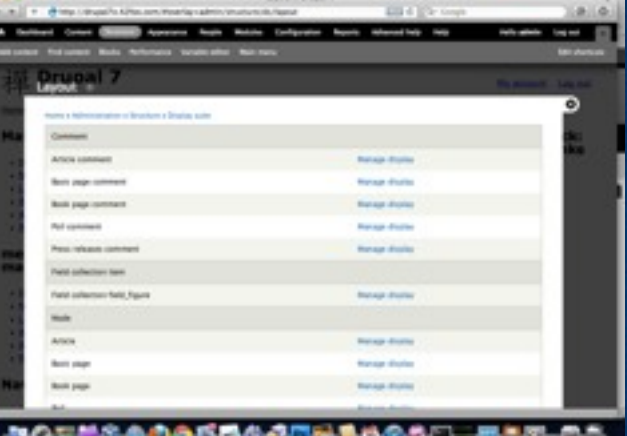

A Select File Late View Holens Bookmarks Develop Mindow Pelp ... @ Th 4 (\$) Chronol W ... 11 H.On @ Co. **Council** 

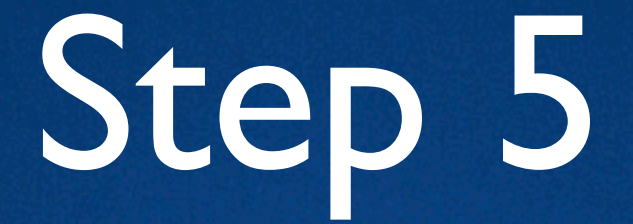

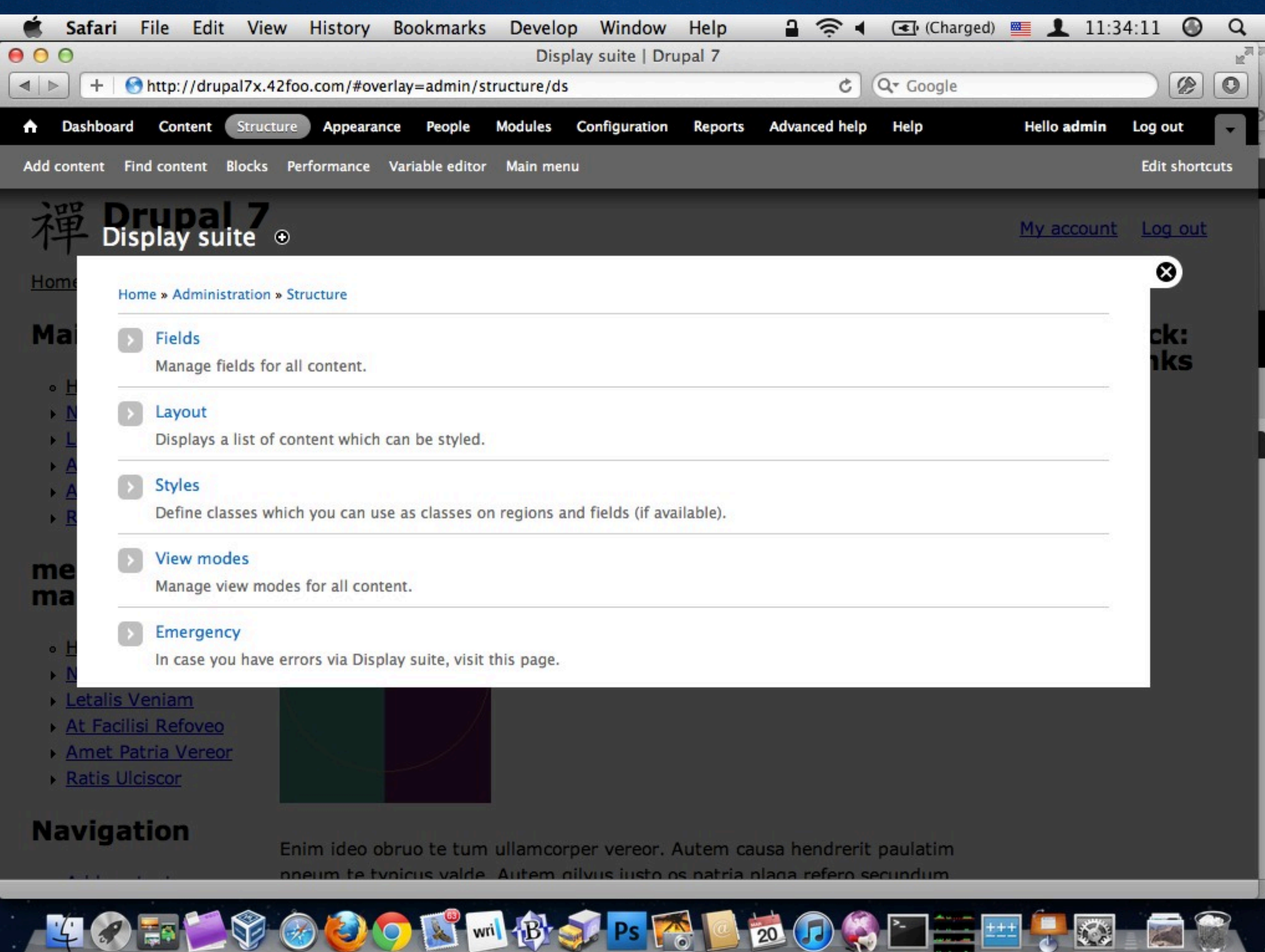

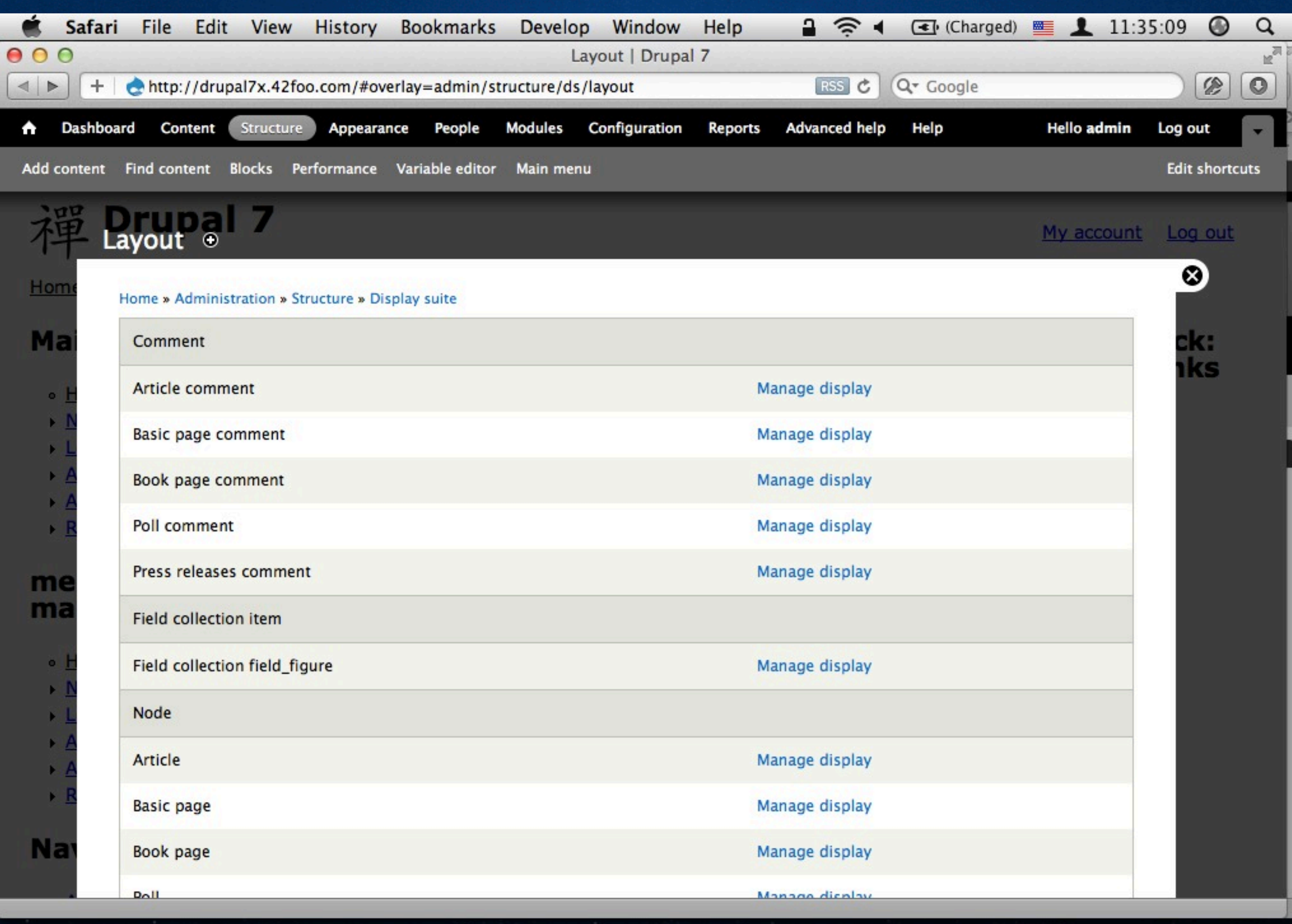

EC

■ ■ 【 ③

**40FECTOOOGWIDEFECTOOOGE** 

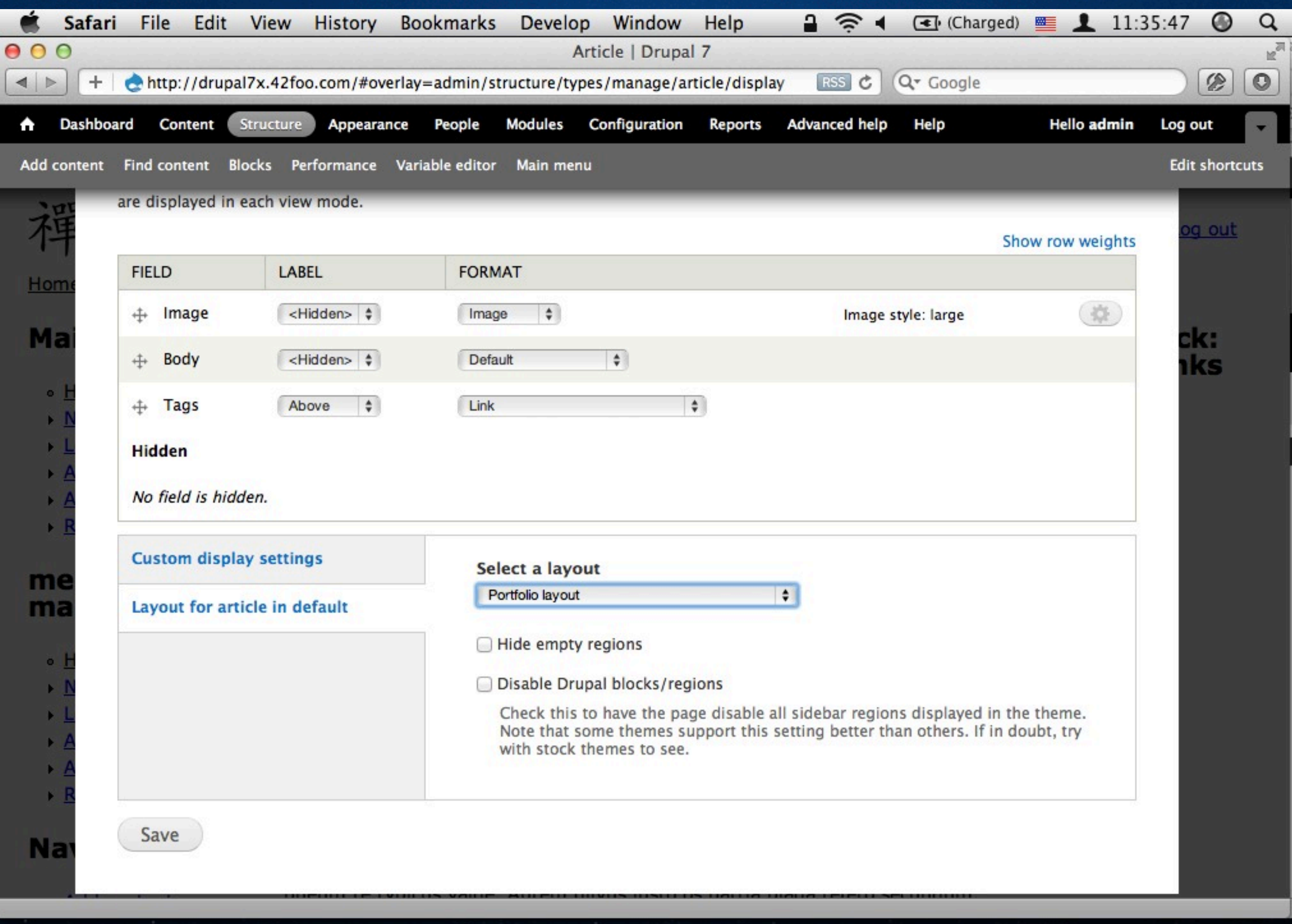

 $\bullet$  0000  $\bullet$  mil  $\bullet$  of  $\bullet$   $\bullet$   $\bullet$   $\bullet$   $\bullet$ 

40.5

**AS** 

 $= 7$ 

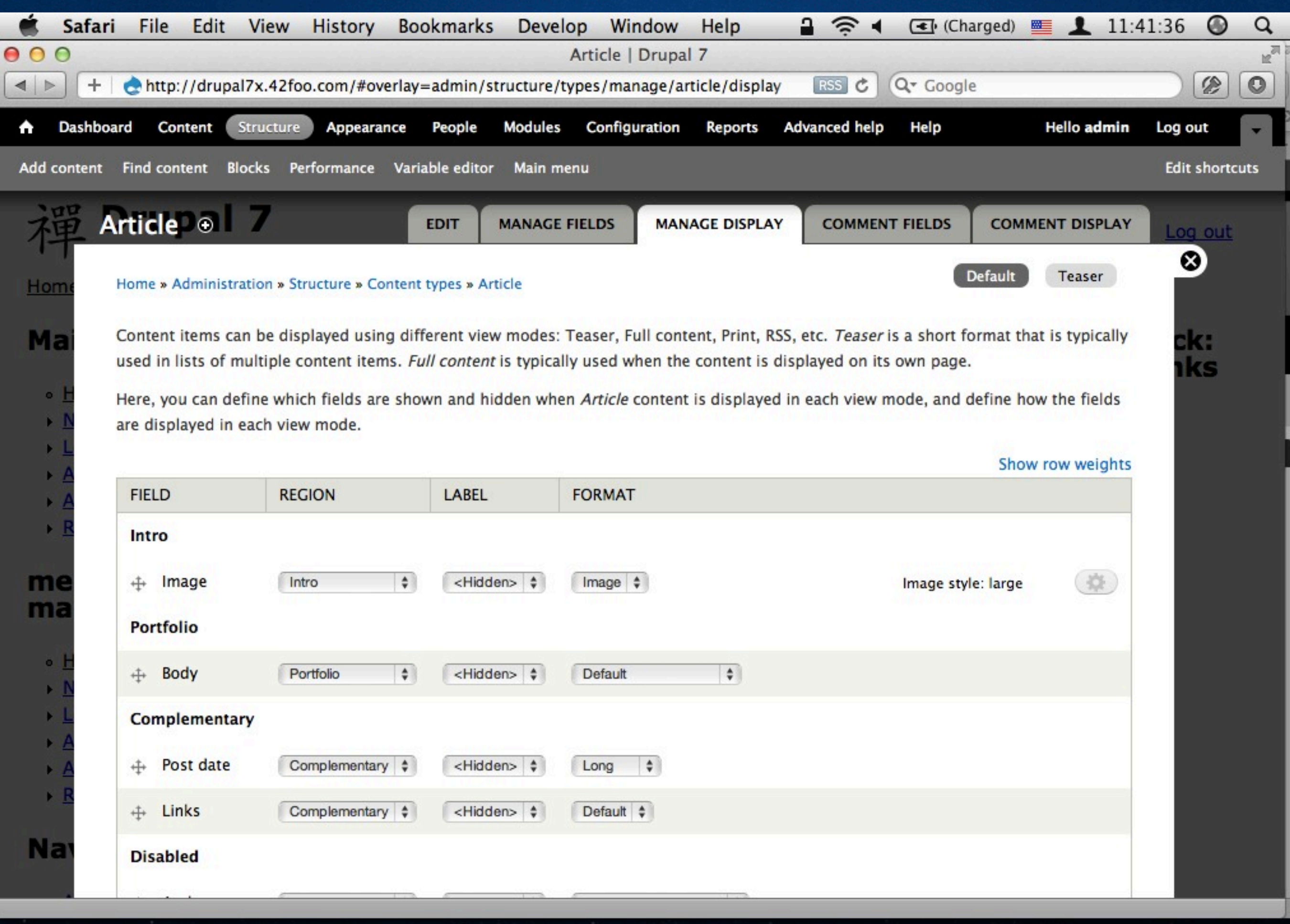

SOOC MICHAPS ACADAE

中の語

Z C

 $=$   $\pm$   $\sqrt{3}$ 

## Front-end Performance

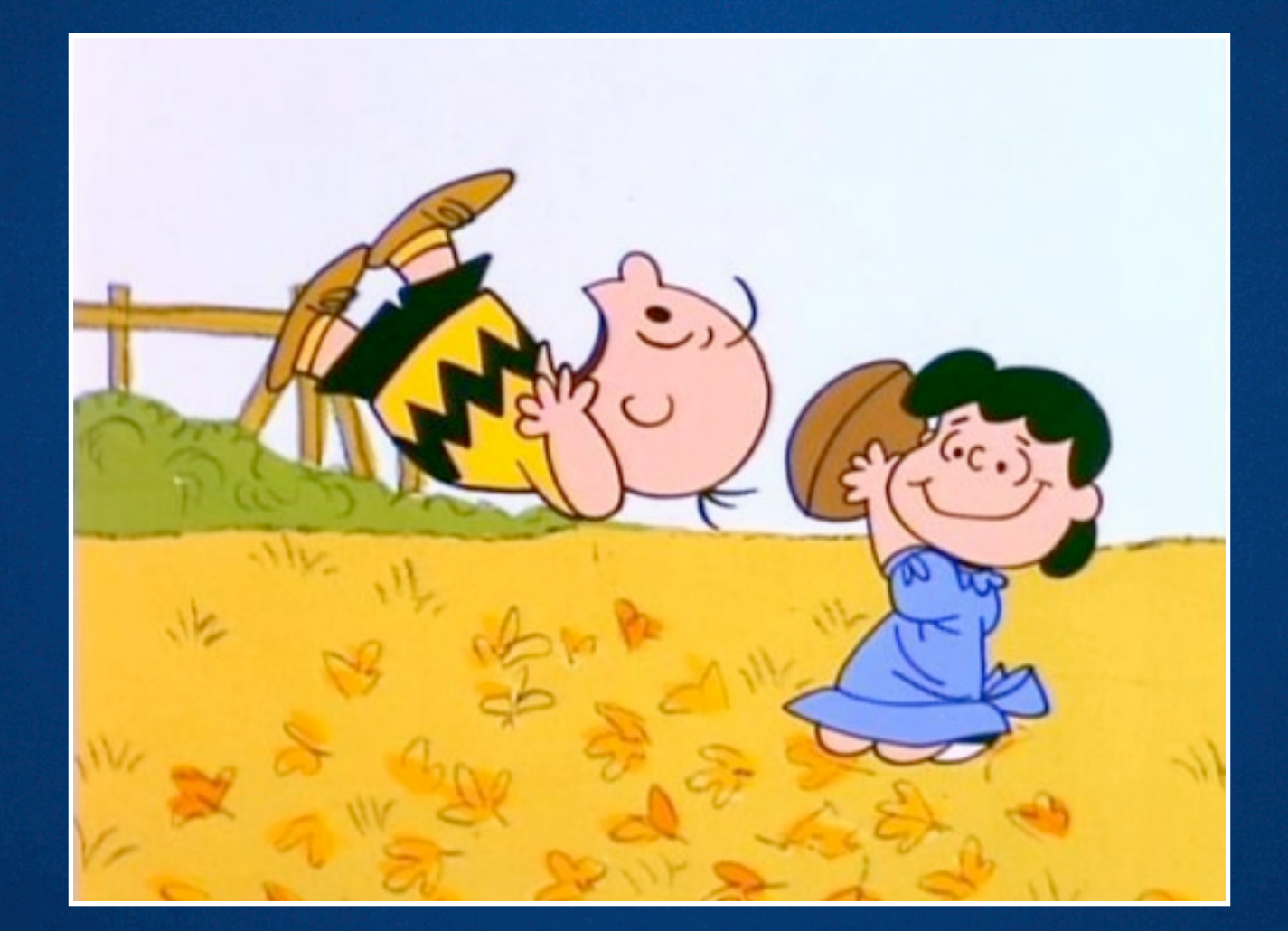

Front-end Performance Improvements by Matt Farina Blackmesh room (MHB IE) at 3:45 today **GO SEE**

## Let's talk about… TANGENTS!

## Responsive Images

- Adaptive Image module <http://drupal.org/project/>adaptive image Based on Matt Wilcox's Adaptive Images.
- Borealis

<http://drupal.org/project/>borealis

• Evaluate the solutions based on the problem space. Jason Grisby explains it best. <http://cloudfour.com/responsive-imgs/>

## Naturual vs. Unnatural Breakpoints

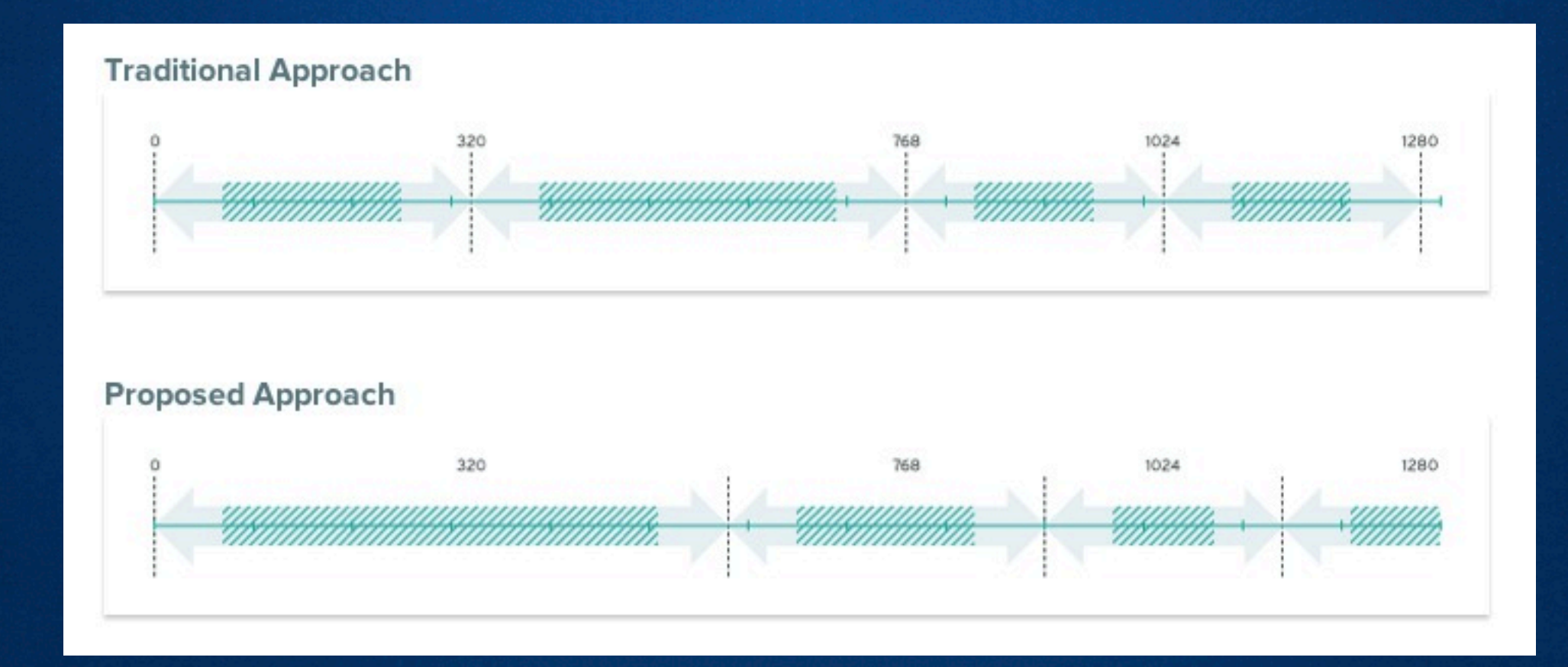

[http://www.palantir.net/blog/re-thinking-breakpoints](http://www.palantir.net/blog/re-thinking-breakpoints-responsive-design)[responsive-design](http://www.palantir.net/blog/re-thinking-breakpoints-responsive-design)

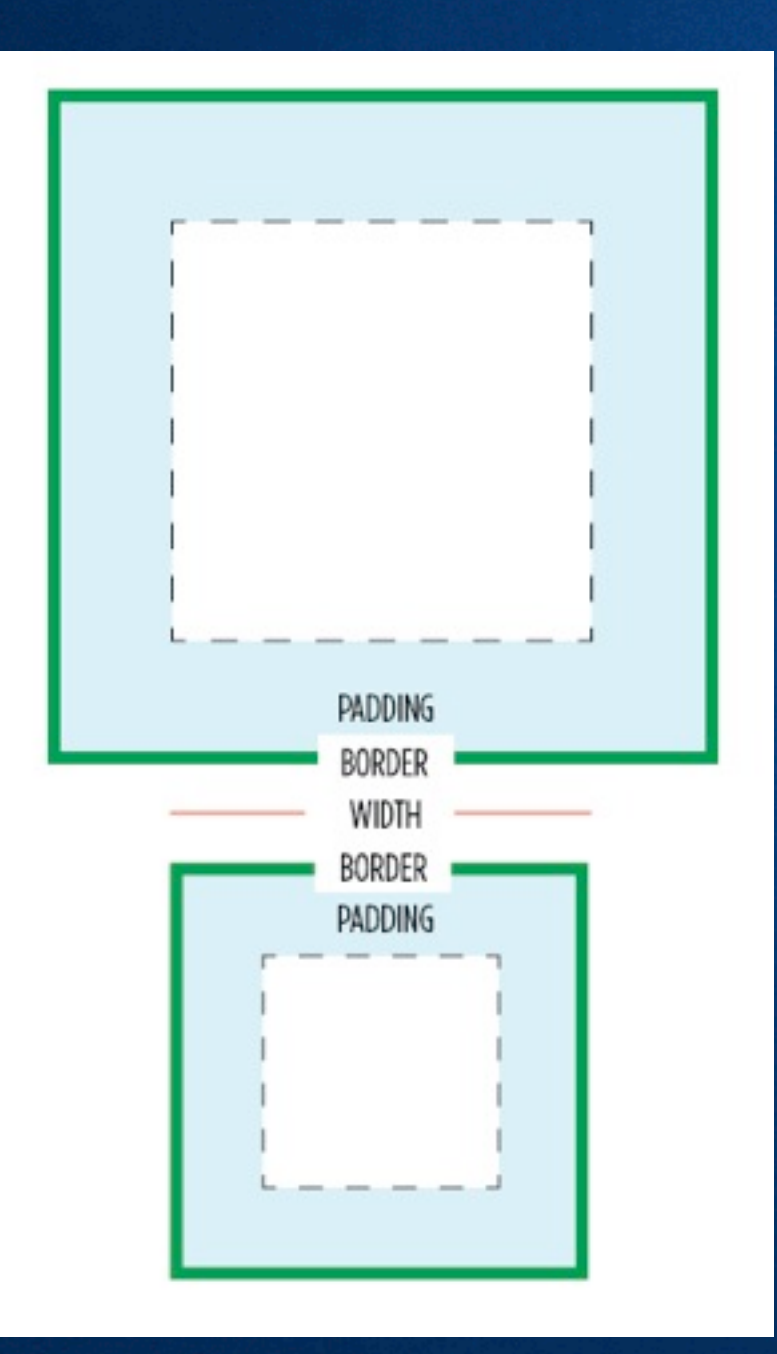

#### **Gutters**

#### **box-sizing: border-box;**

<http://paulirish.com/2012/box-sizing-border-box-ftw/>

## Who are your users?

#### Beware of statistics!

# Who are your users?

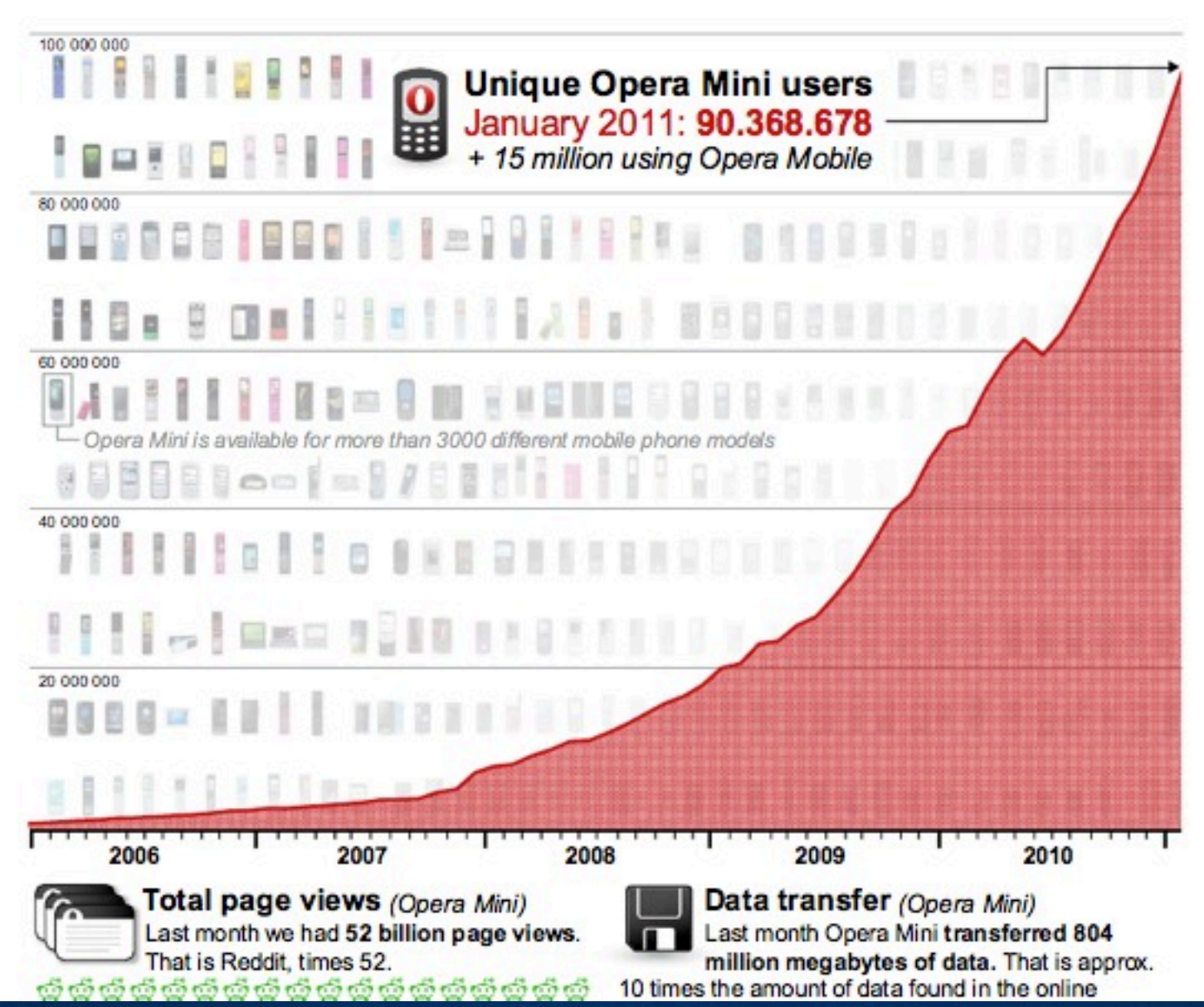

<http://www.slideshare.net/grigs/>

## Mobile Testing

- Opera Mini Simulator (web-based) [www.opera.com/developer/tools/mini/](http://www.opera.com/developer/tools/mini/)
- Opera Mobile Emulator (desktop app) [www.opera.com/developer/tools/mobile/](http://www.opera.com/developer/tools/mobile/)
- iPhone and iPad Simulator (Mac OS X app) Included with XCode 4 on Mac App Store. developer.apple.com/devcenter/ios/
- Android emulator <http://developer.android.com/sdk/>

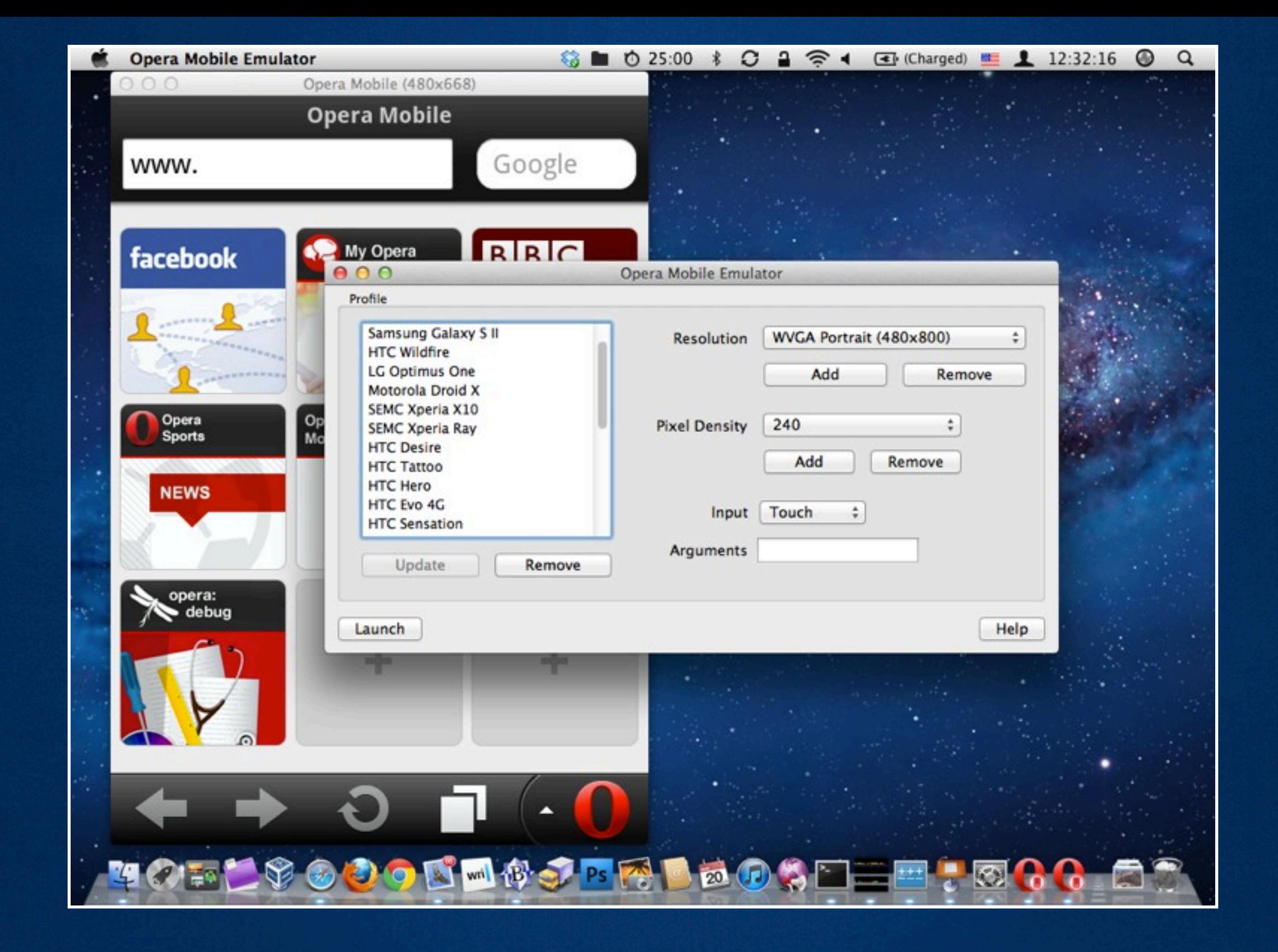

## Opera Mobile Emulator

## Even more mobile testing

Mobile Emulators & Simulators: The Ultimate Guide

<http://www.mobilexweb.com/emulators>

Let's talk about responsive layout building techniques…

## Building techniques

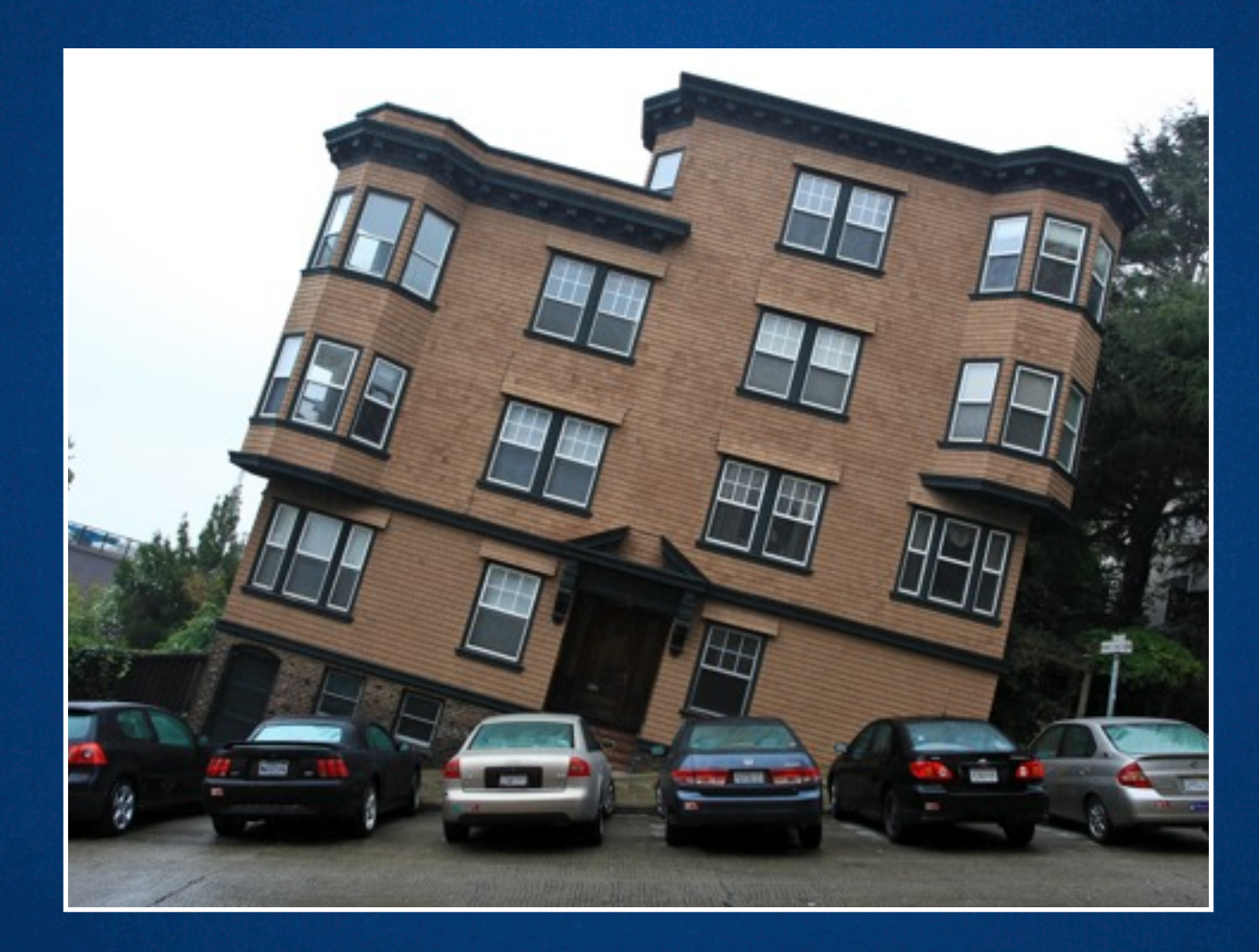

There's a difference between having the right tools and knowing how to use them.

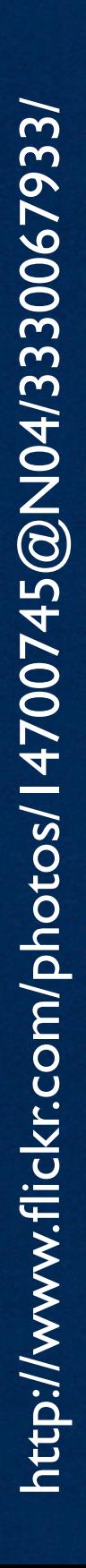

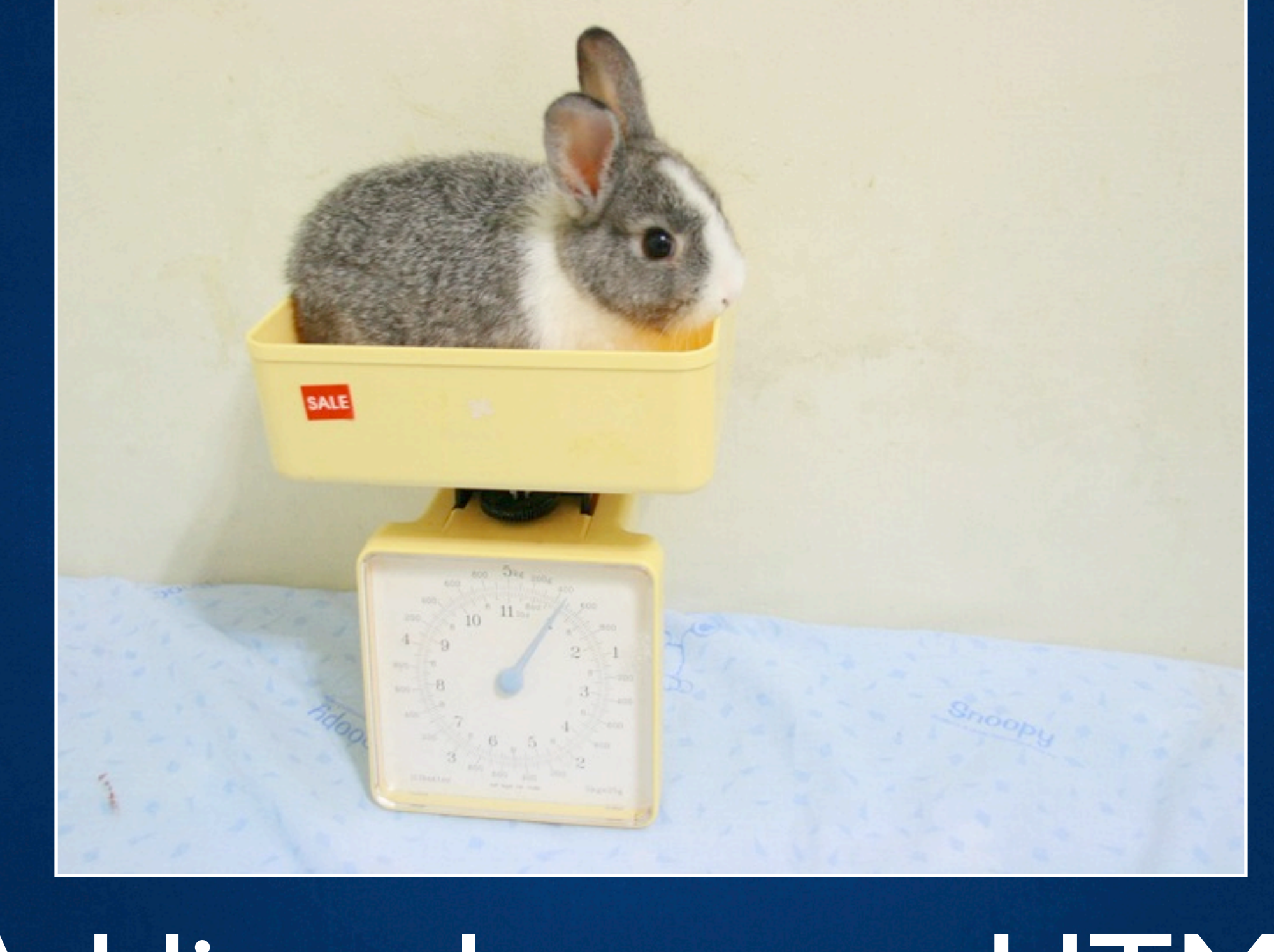

## Adding classes to HTML doesn't scale

### Sass to the rescue!

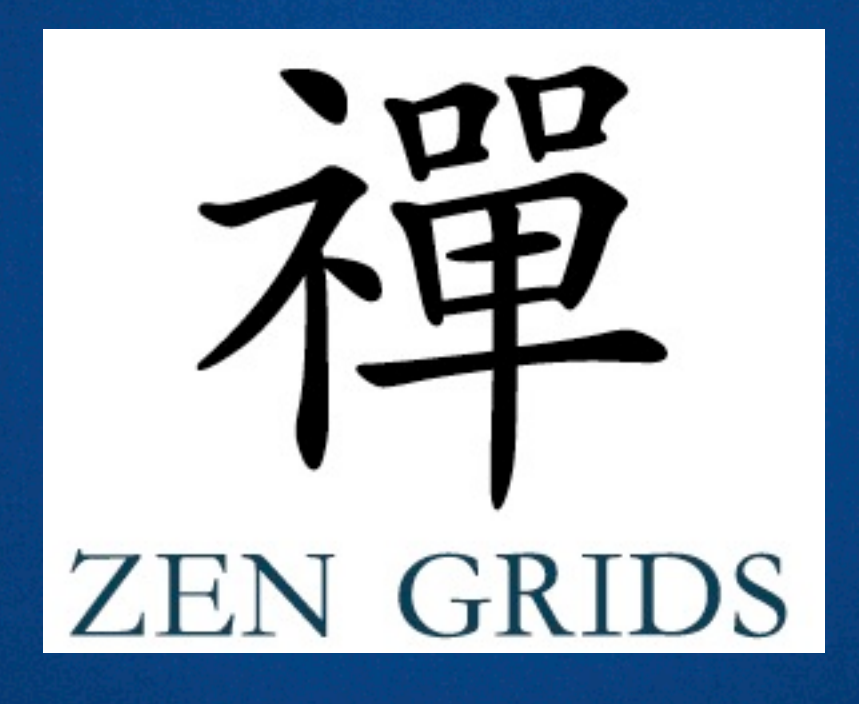

[http://zengrids.com/](http://zengrids.com)

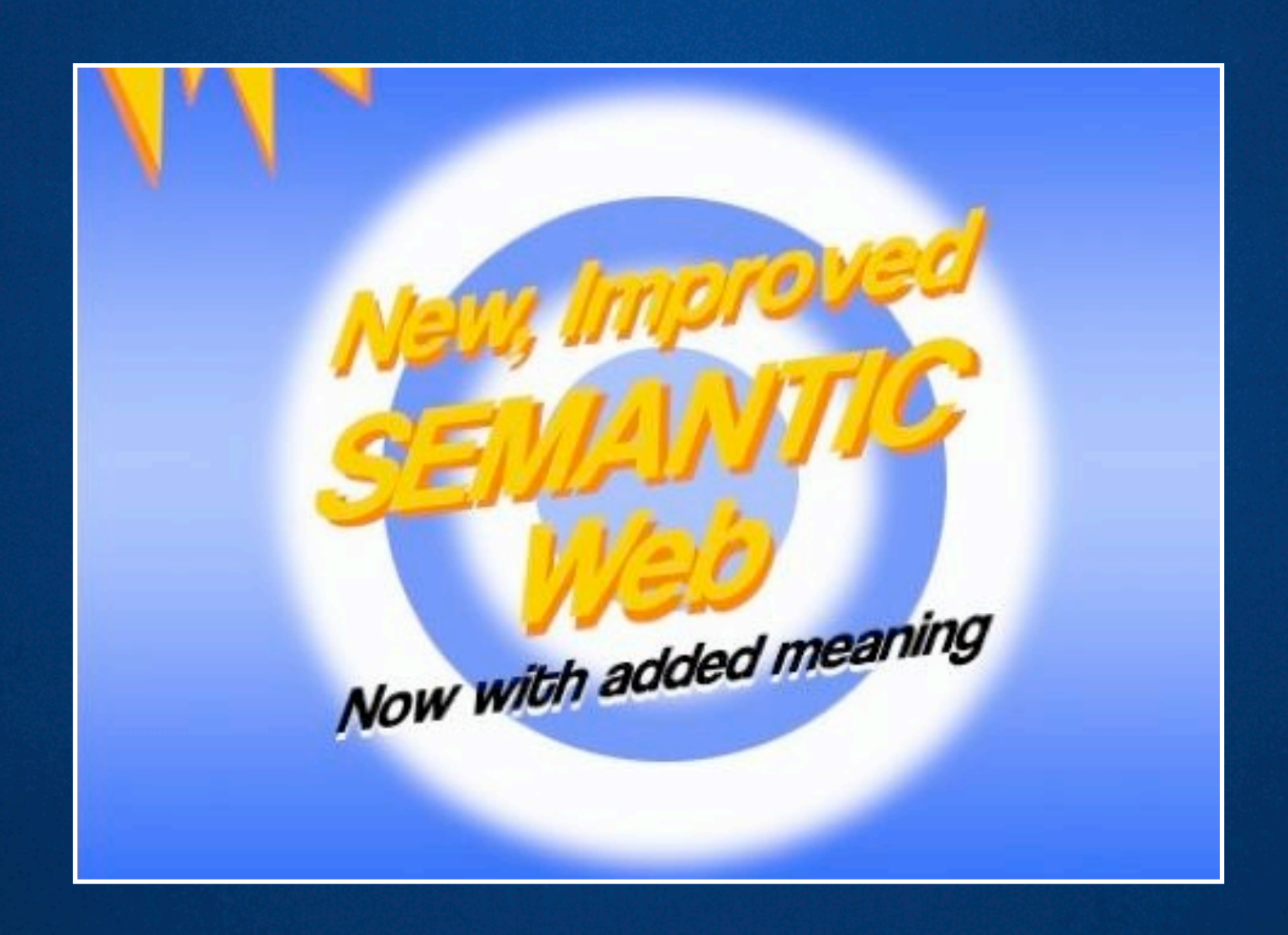

#### Content first

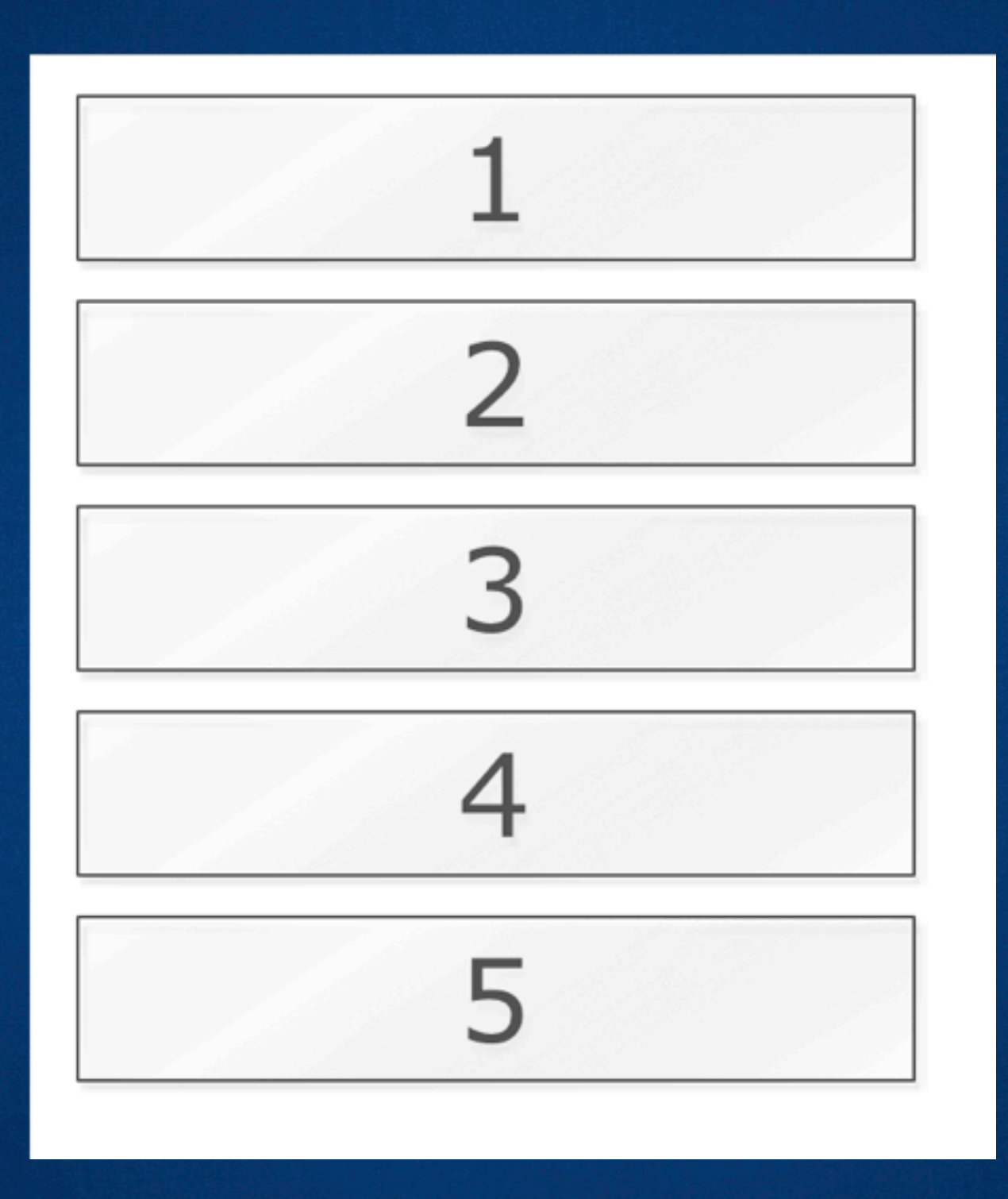

Use your content's natural semantic ordering. ( All other rules depend on it. )

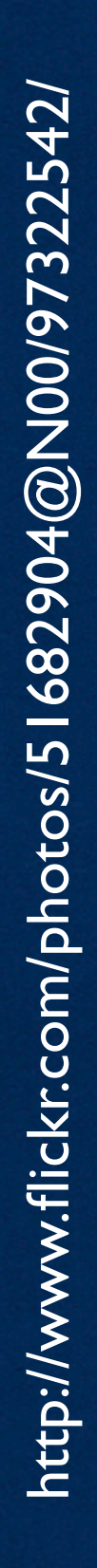

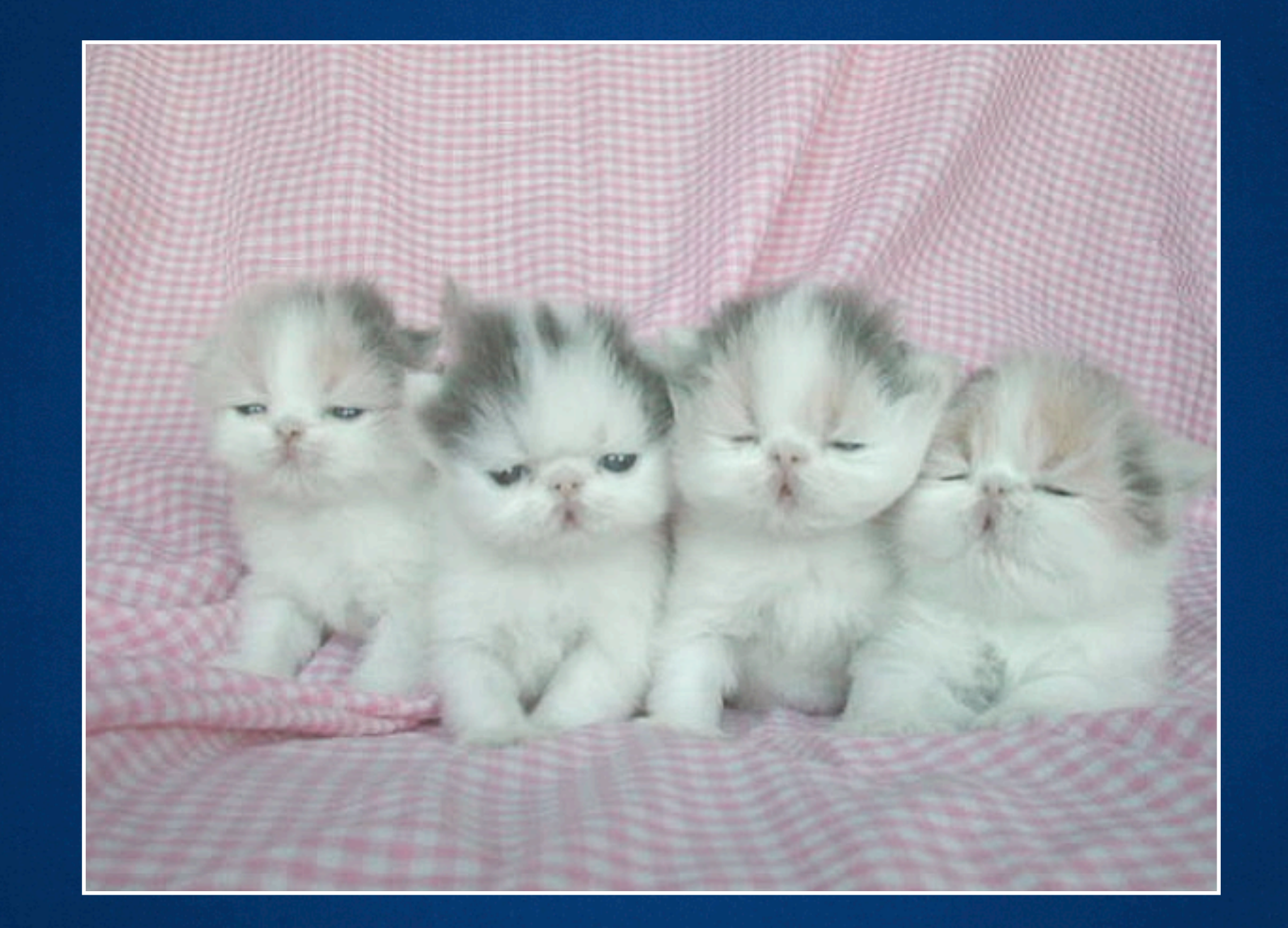

## The Adjacent Sibling Rule

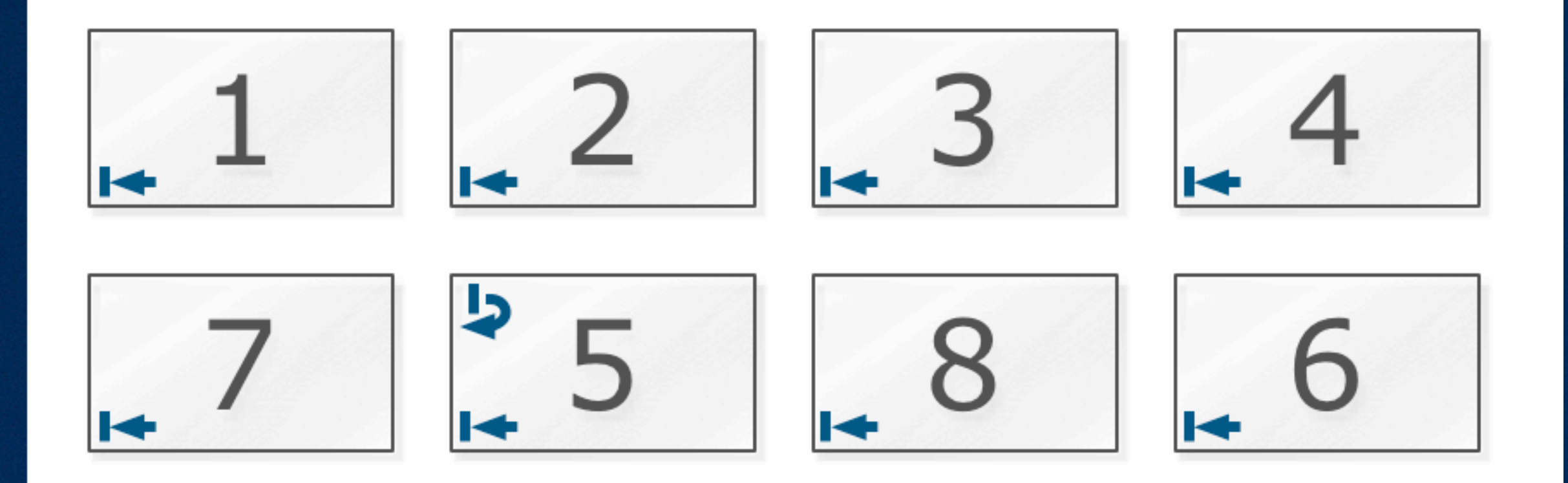

Rows are composed of elements that are next to each other in the HTML source. (But they can be re-arranged within the row.)  $\blacktriangleright$  float: left;  $\blacktriangleright$  clear: left; ( To start a new row, add a clear to the first sibling. )

# http://www.flickr.com/photos/50619629@N00/200973952/ <http://www.flickr.com/photos/50619629@N00/200973952/>

# The Opposing Float

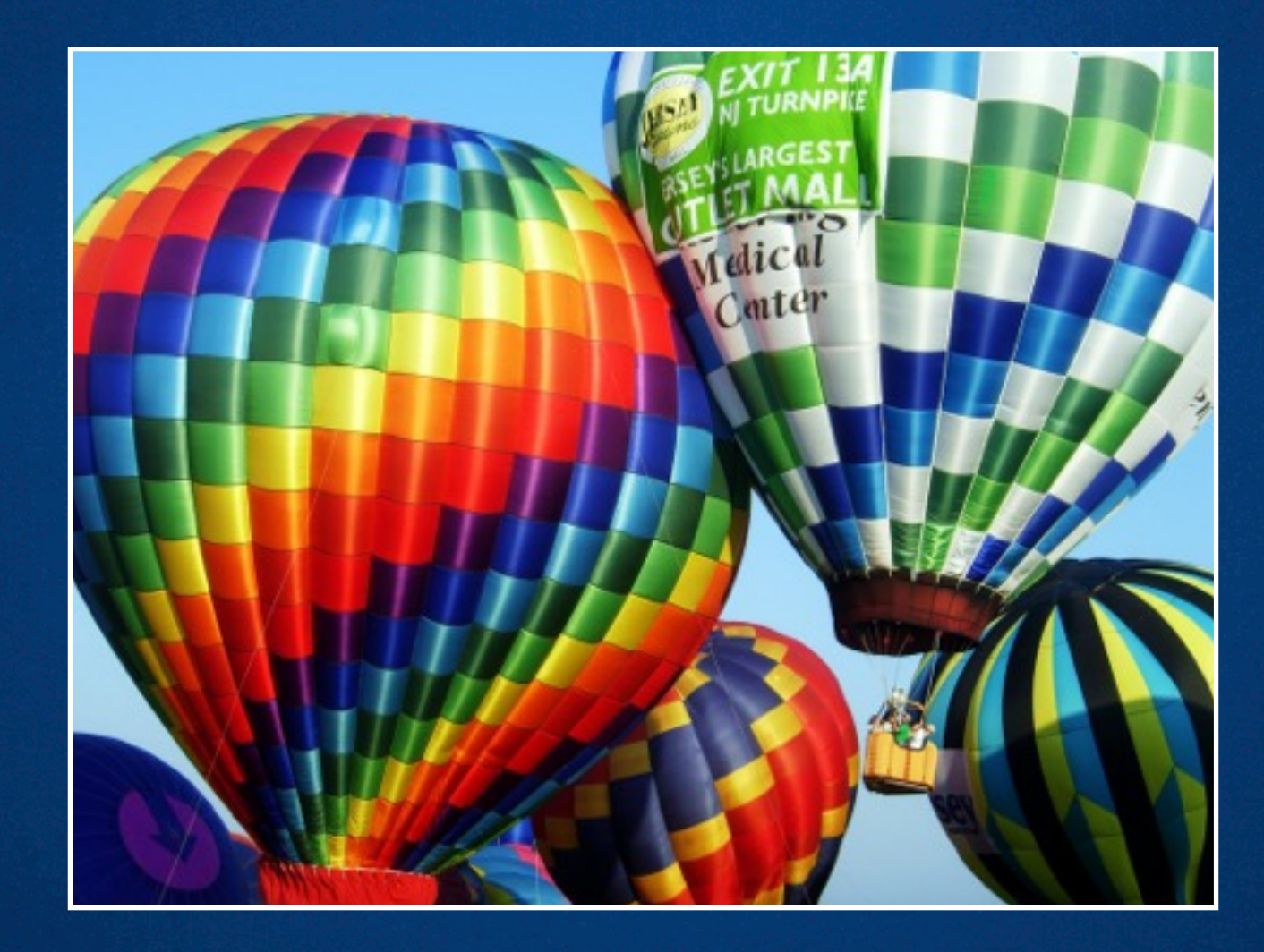

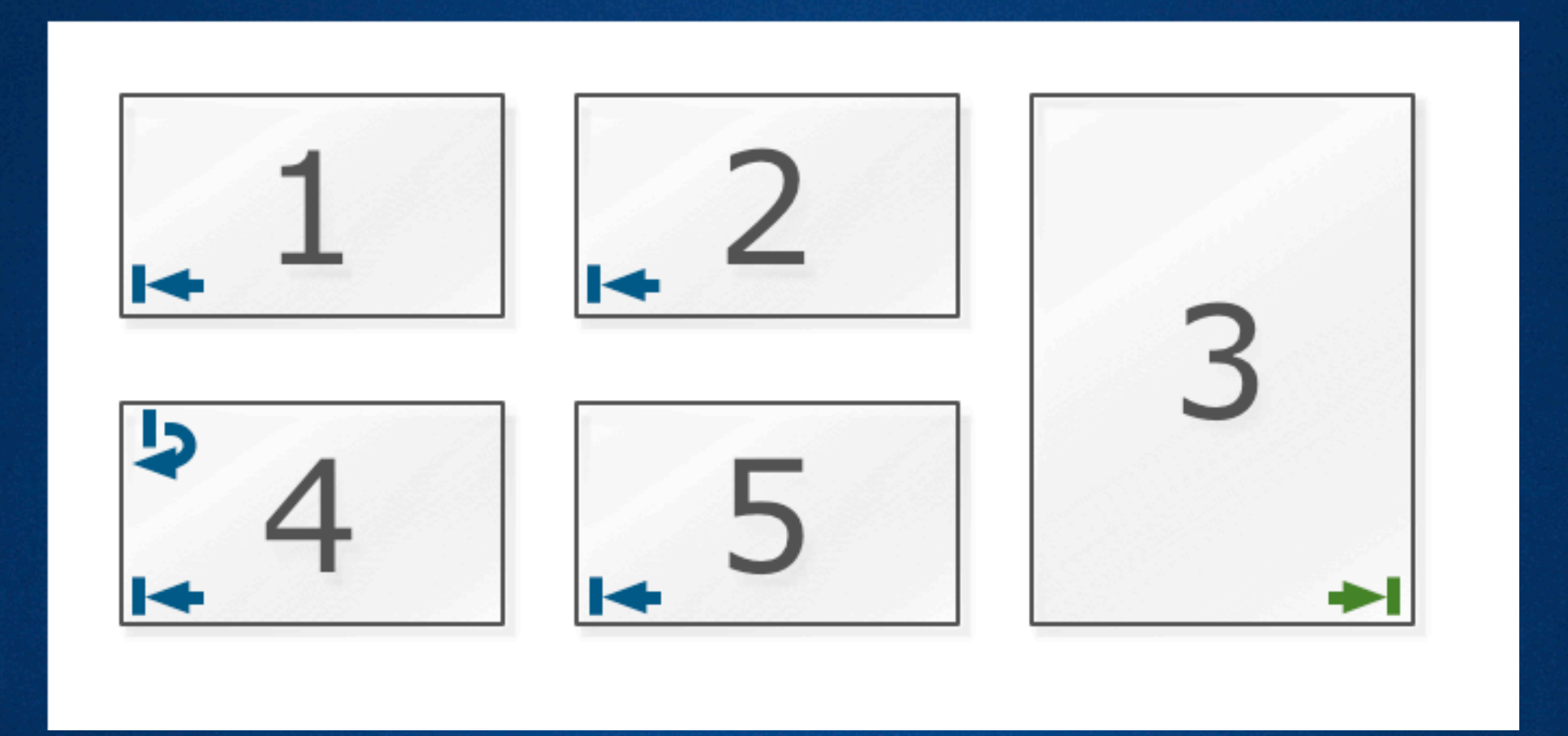

An element can span multiple rows if it floats in the opposite direction of its siblings.

 $\blacktriangleright$  float: left;  $\blacktriangleright$  clear: left;  $\rightarrow$  float: right;

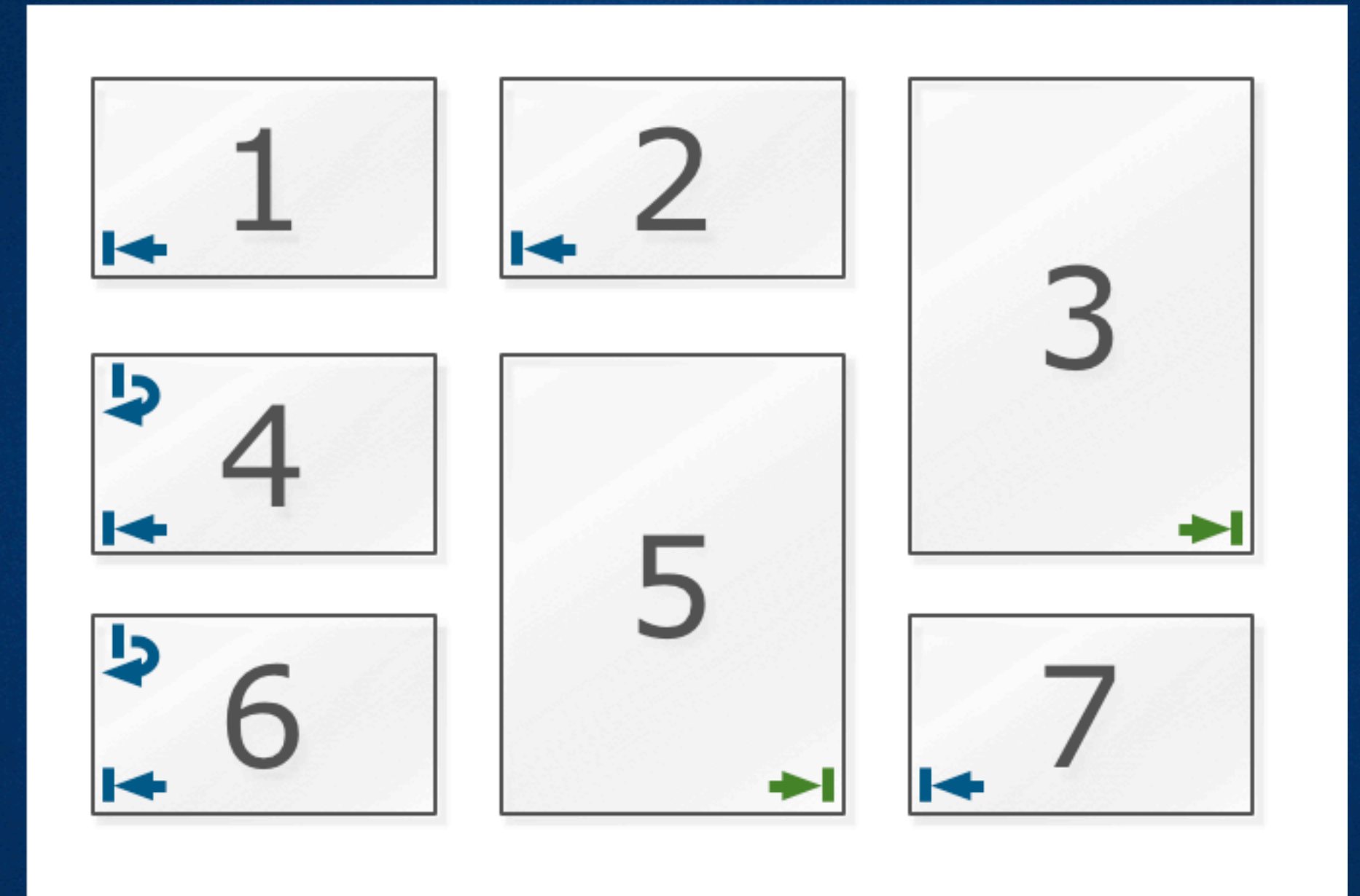

More complicated layouts are possible

 $\blacktriangleright$  float: left;  $\blacktriangleright$  clear: left;  $\rightarrow$  float: right;

# http://www.flickr.com/photos/90895678@N00/353370743/ <http://www.flickr.com/photos/90895678@N00/353370743/>

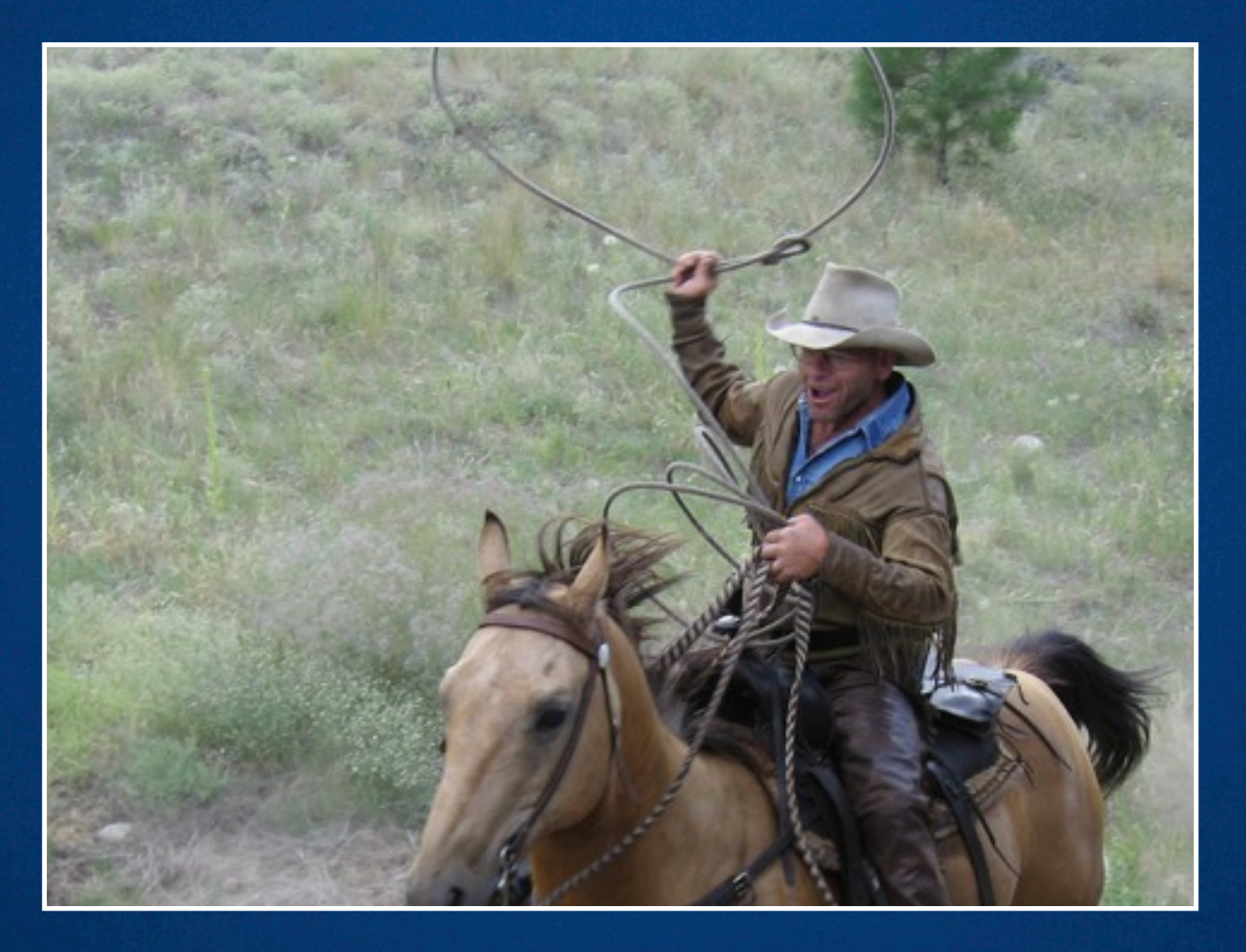

### The Lasso

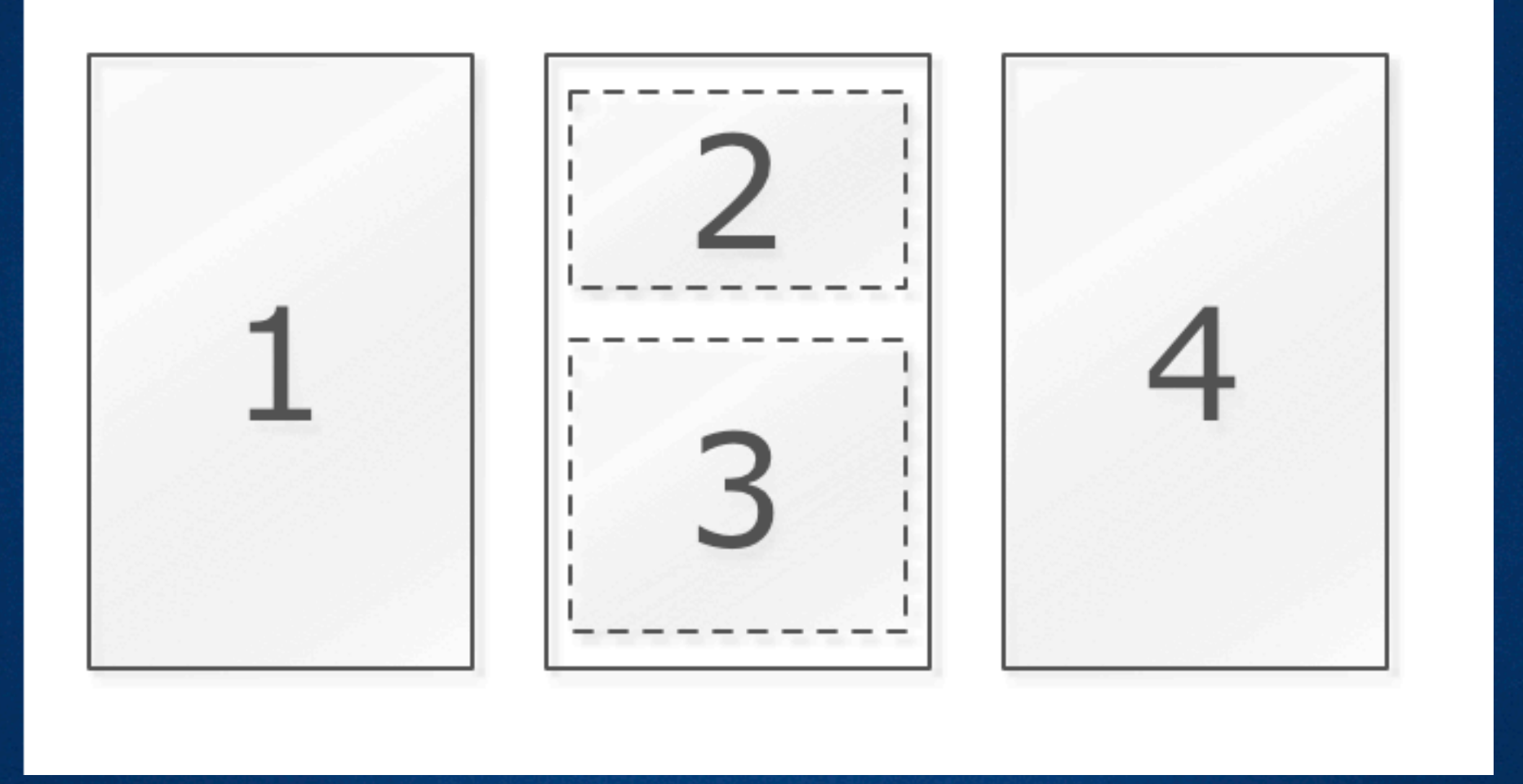

#### Sometimes the "lasso" is positioned…

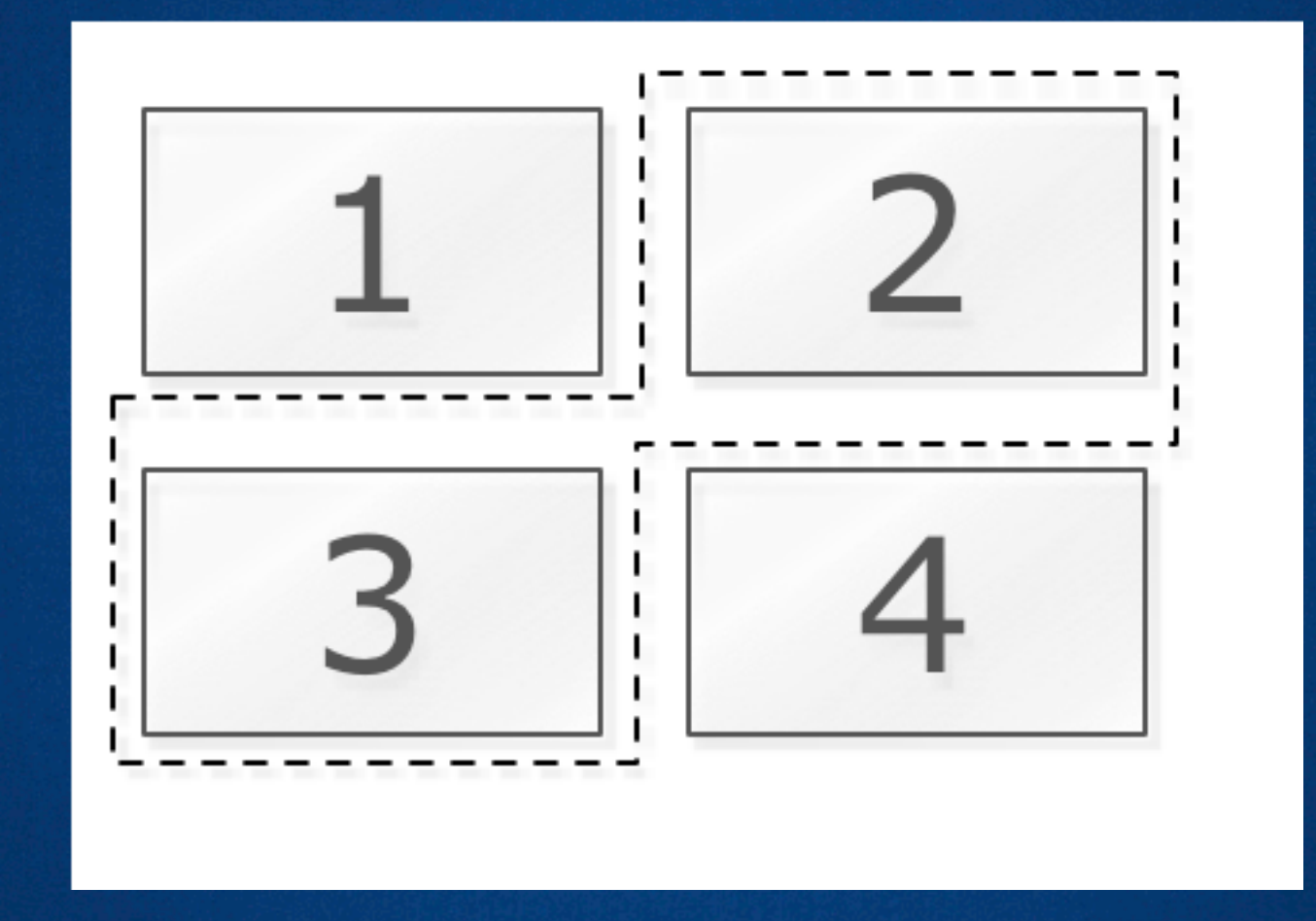

#### Sometimes the "lasso" is positioned… …and sometimes not.

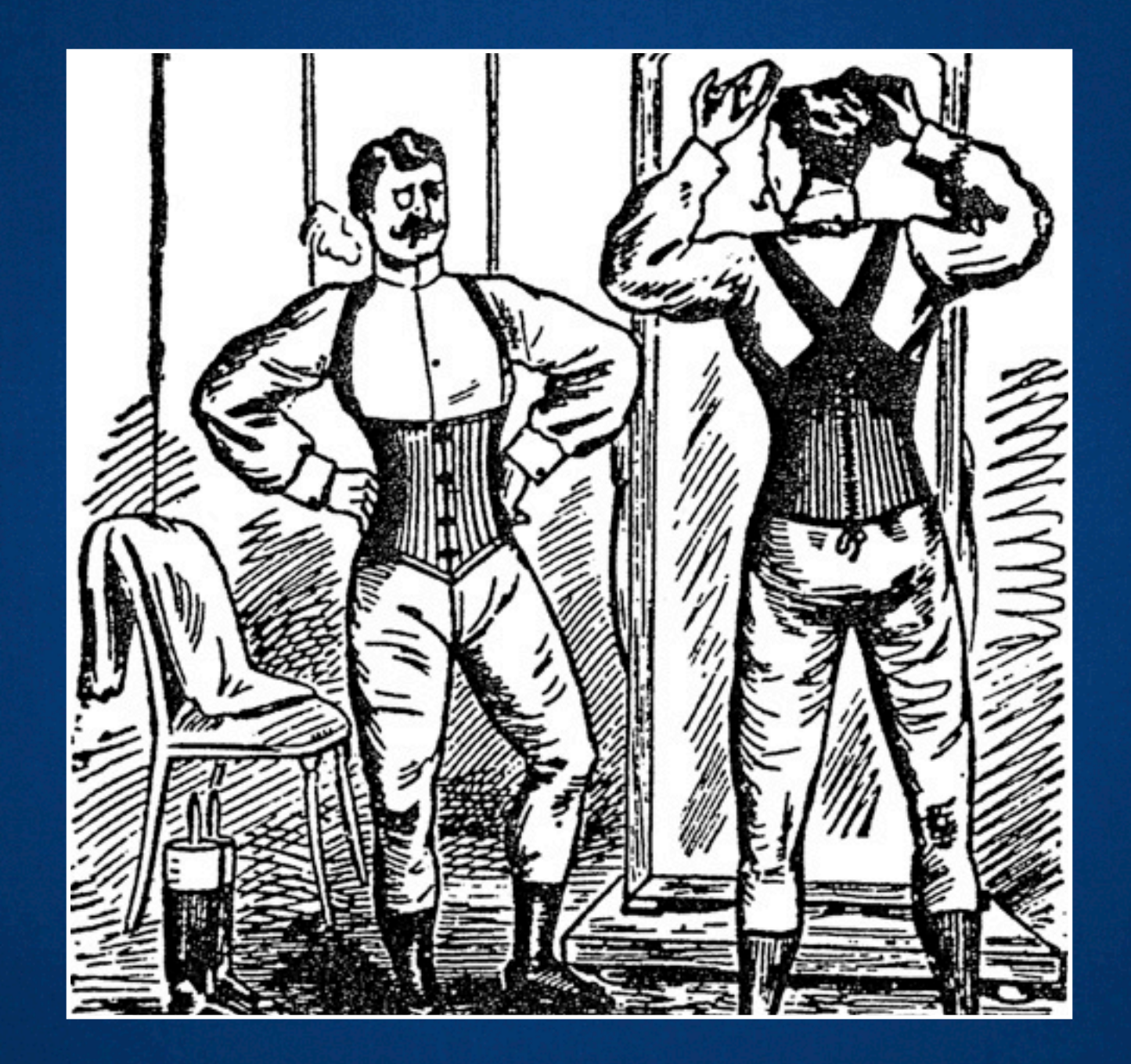

### The Corset Varient

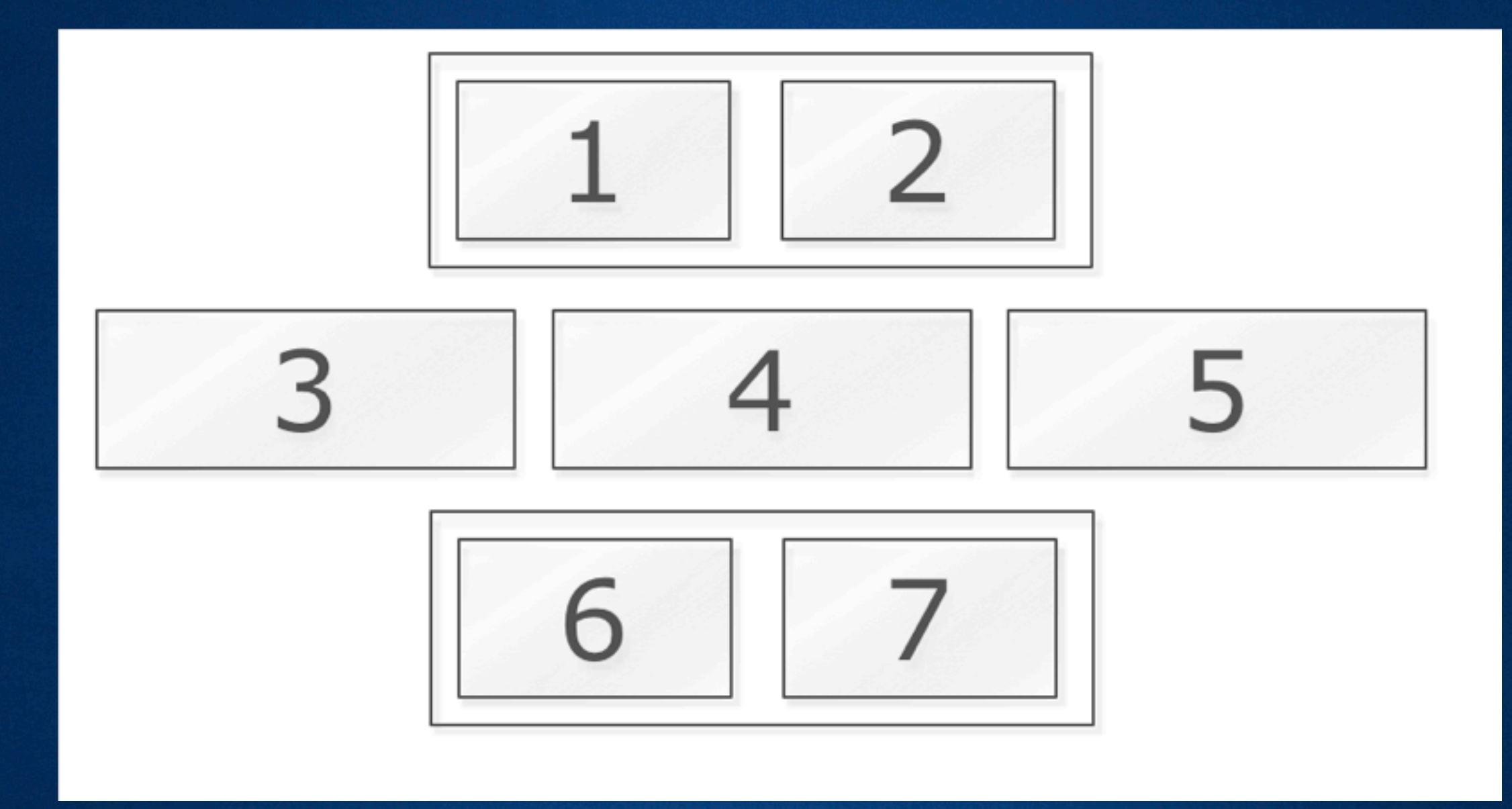

Two "lassos" make up the corset. The un-lassoed content is the "wardrobe malfunction".

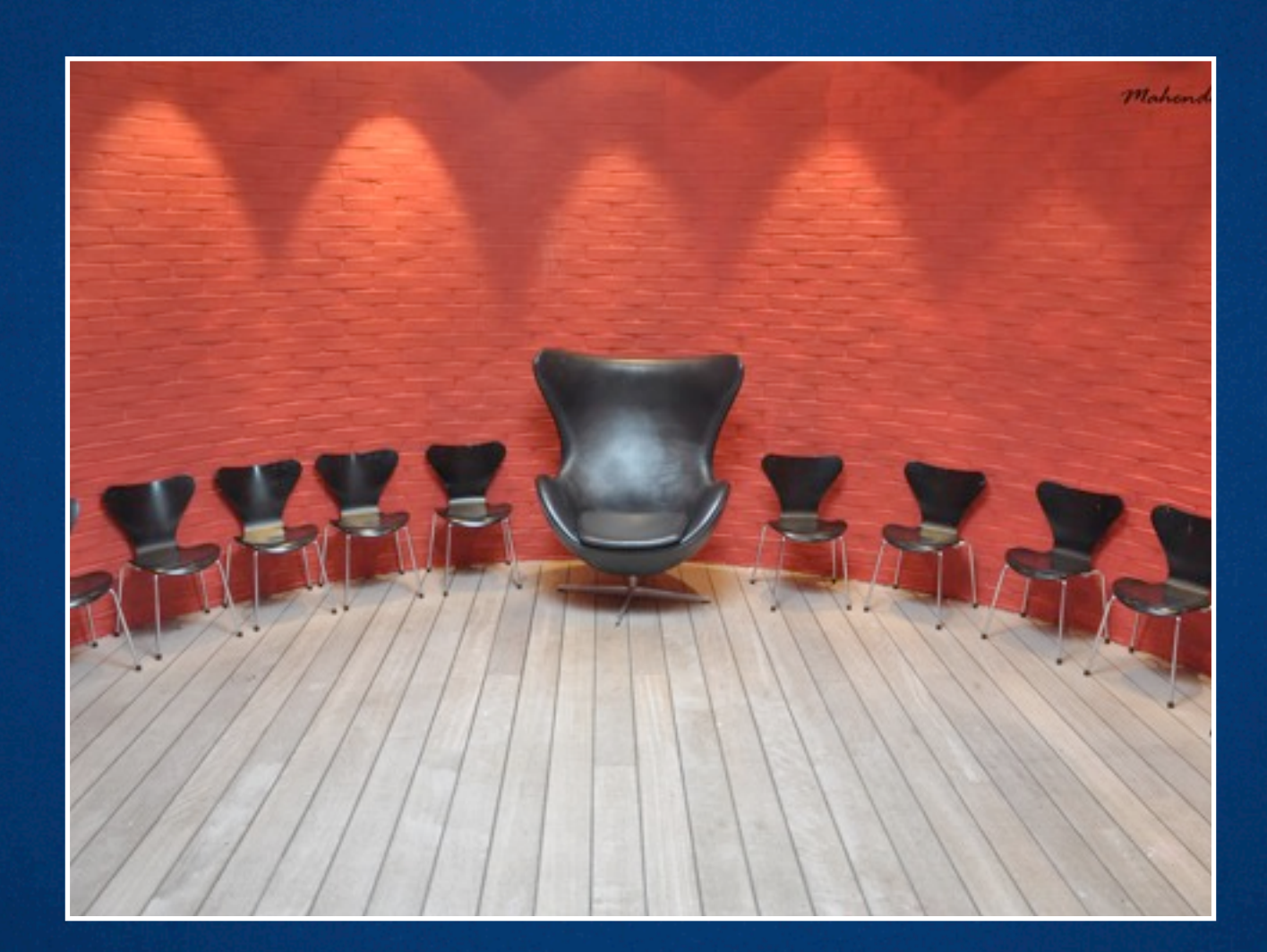

#### The Absolute Exception ( to the Adjacent Sibling rule )

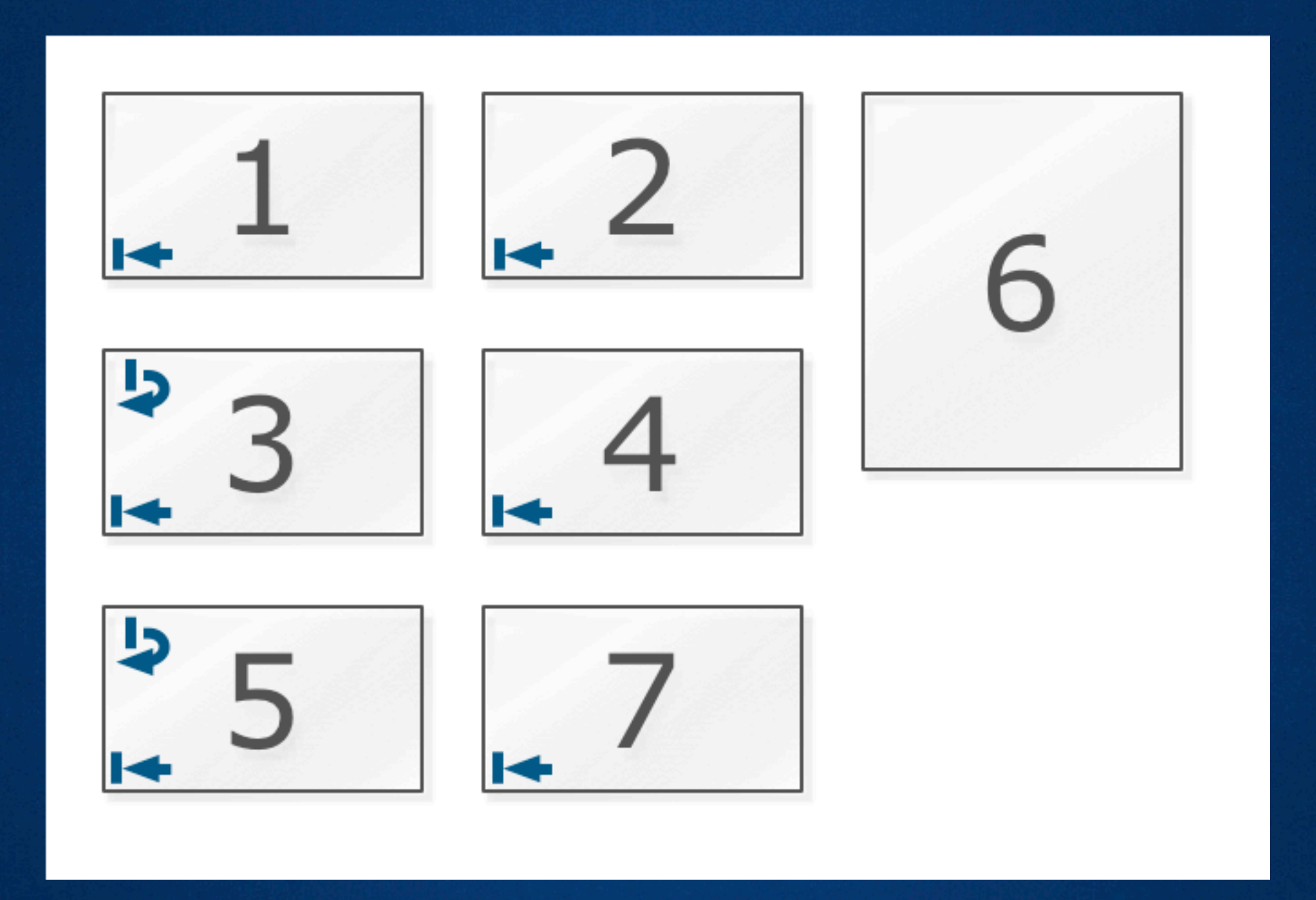

If you leave space below and can be sure no other content will overlap, you can apply position: absolute;

## One more thing…

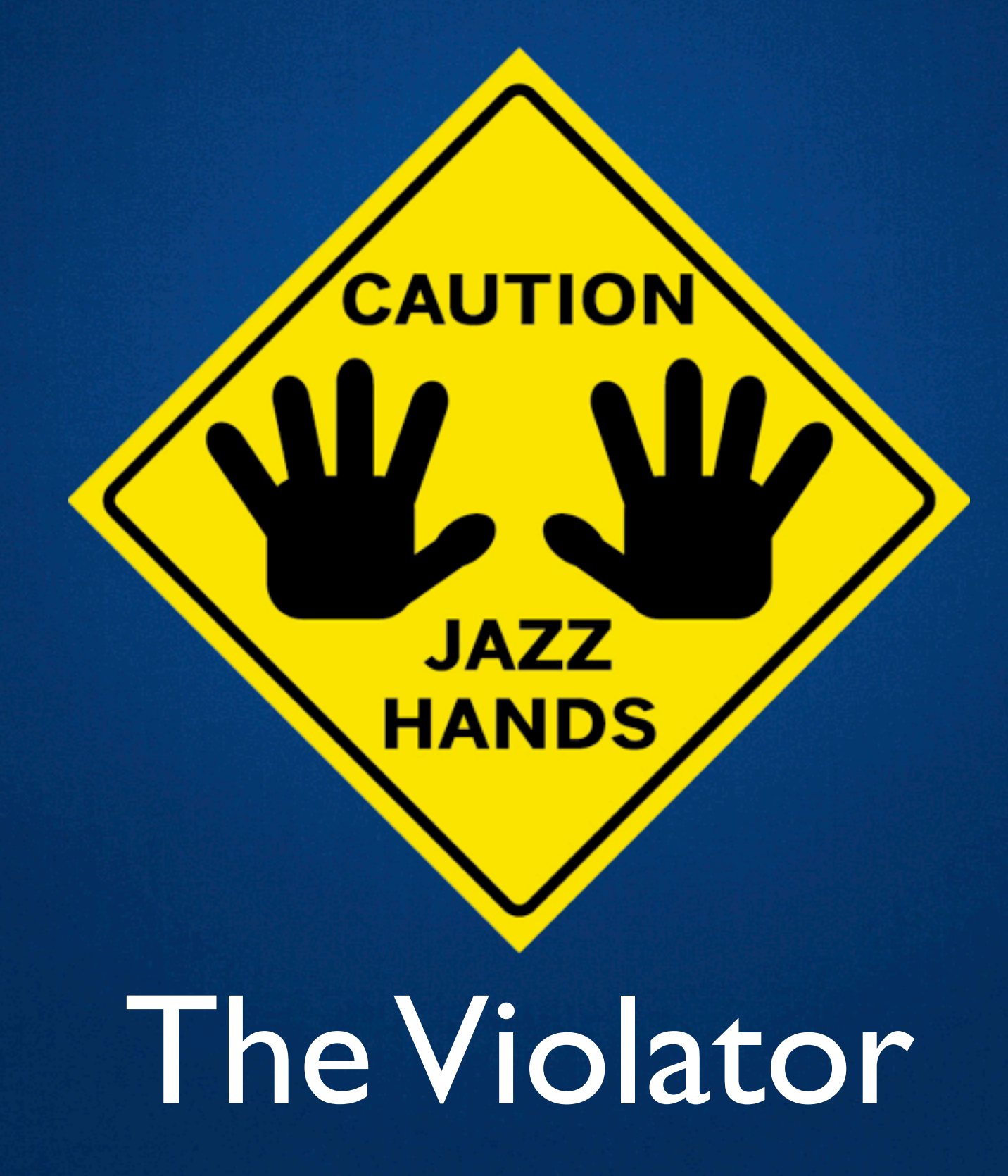

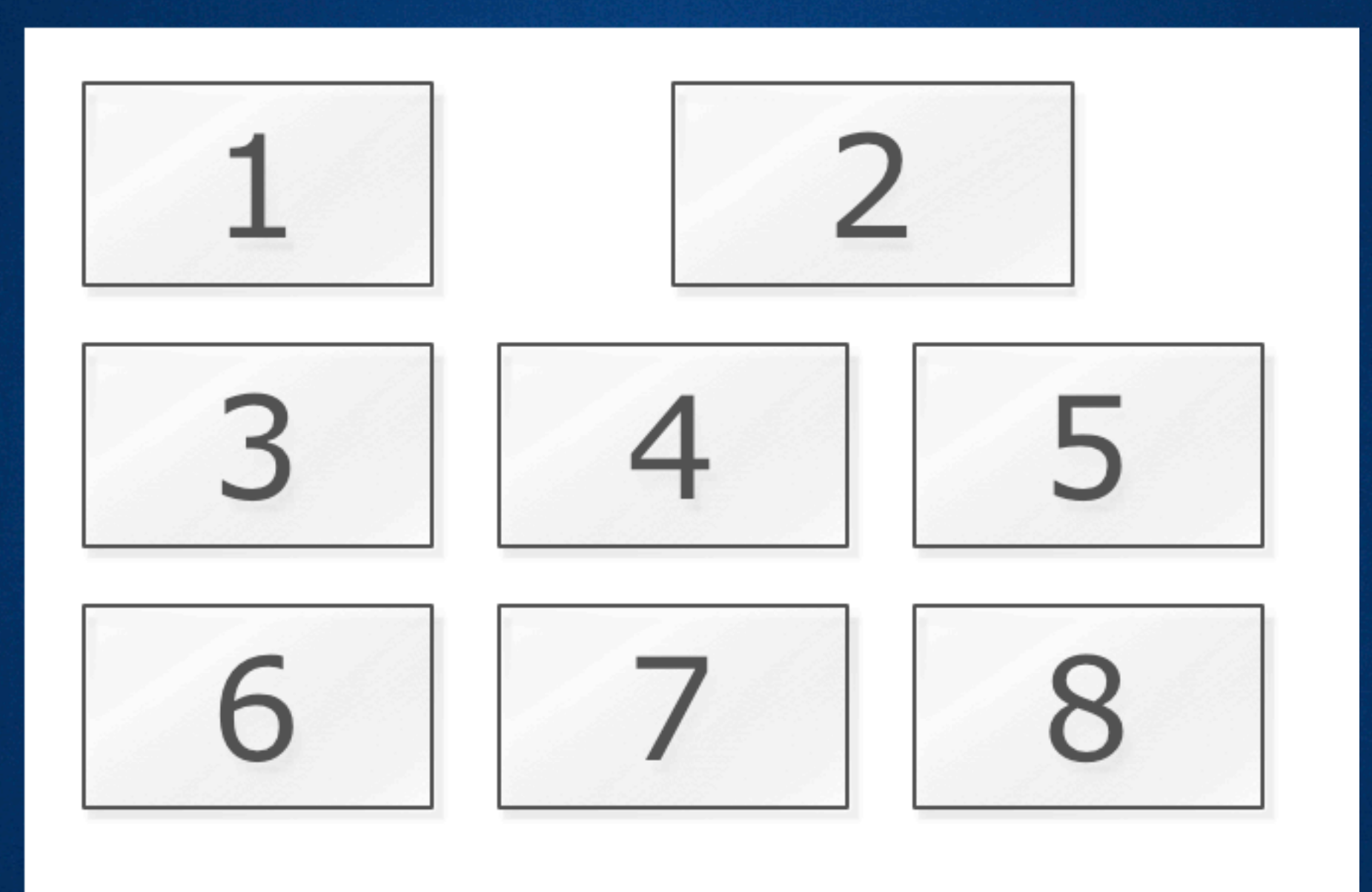

## Violate the grid judiciously.
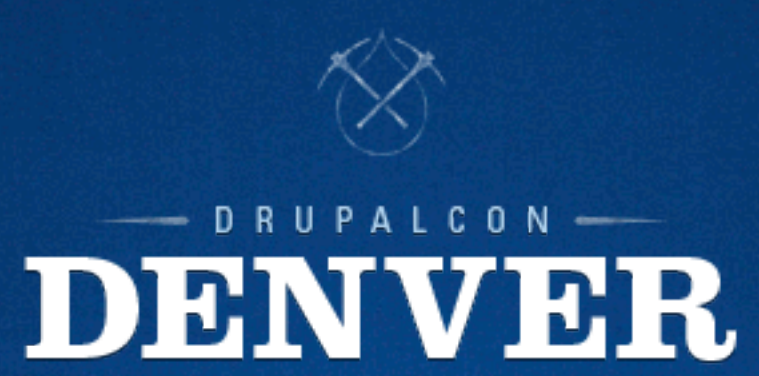

## **What did you think?**

Locate this session on the DrupalCon Denver website **<http://denver2012.drupal.org/program>** Click the "Take the Survey" link.

**Thank You!**